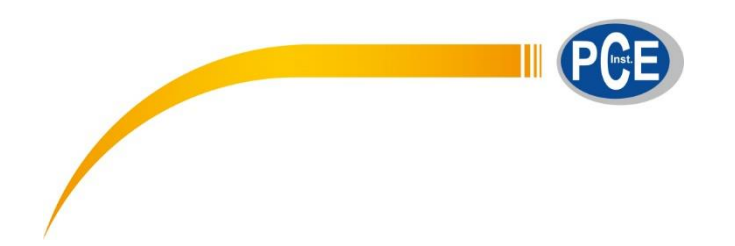

PCE Instruments France 23, rue de Strasbourg 67250 Soultz-Sous-Forêts **France** 

Tel. +33 972 35 37 17 Fax +33 972 35 37 18

info@pce-france.fr www.pce-instruments.com/french

# **NOTICE D´EMPLOI**

# Séries PCE-ABI / PCE-ABE

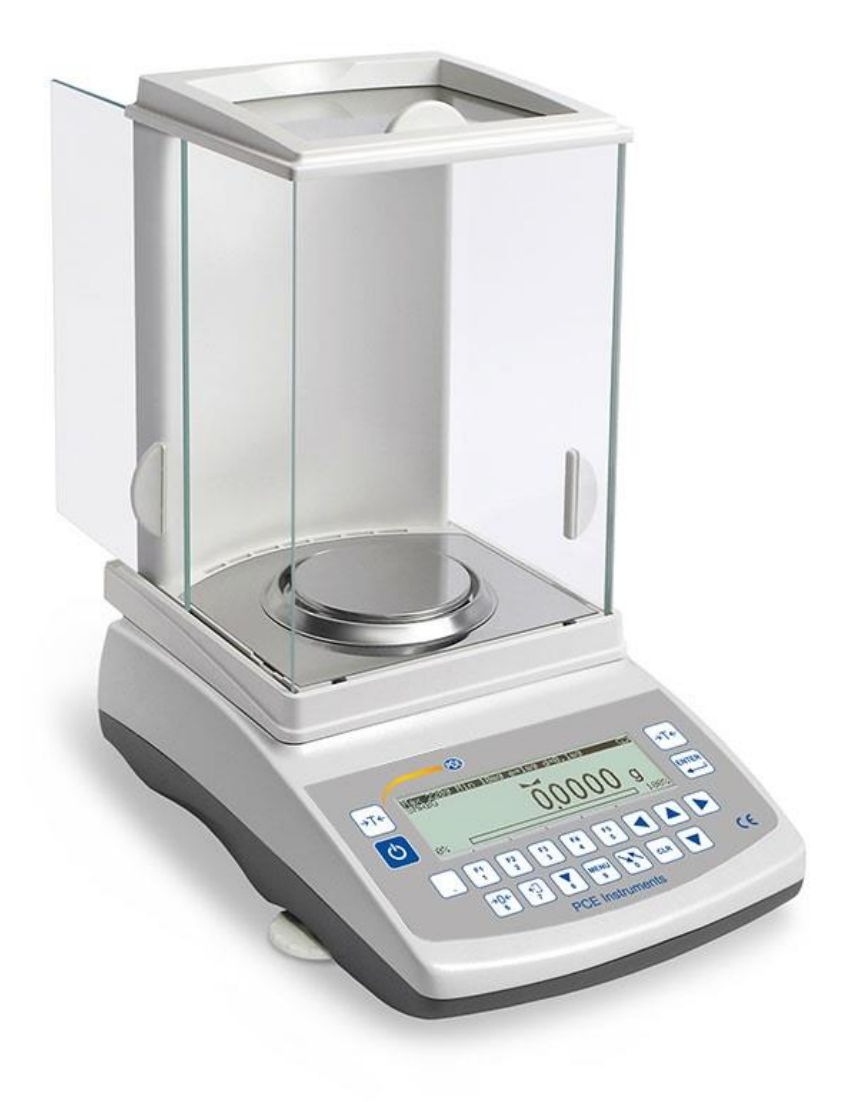

# Sommaire :

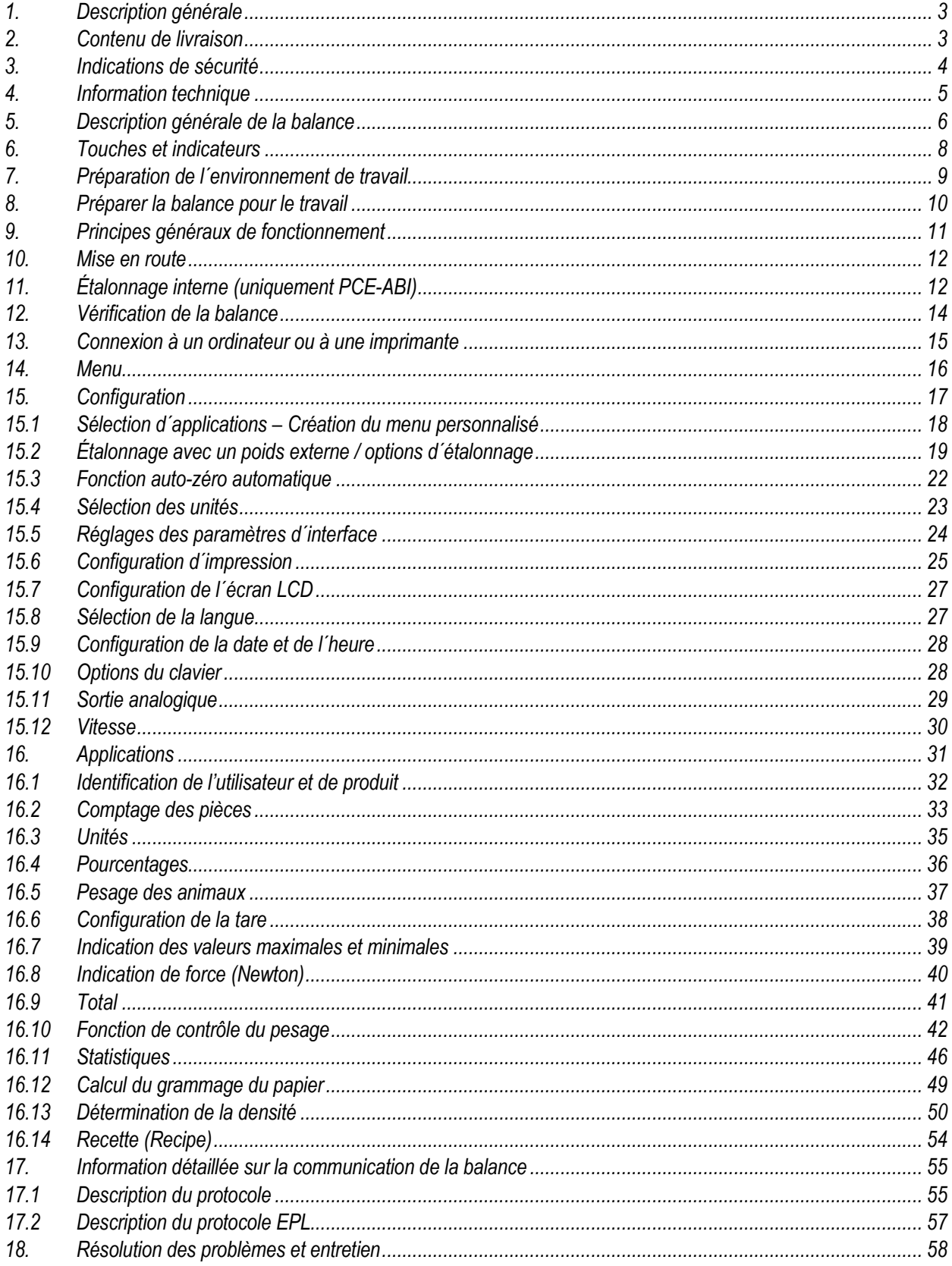

### <span id="page-2-0"></span>*1. Description générale*

Les balances de la série PCE-ABI sont destinées au pesage de haute précision pour les pratiques de laboratoire. Les balances sont équipées d'un écran graphique et d'un système d'étalonnage interne pour le contrôle de précision au moment de la prise de mesure. Le système électronique repose sur un microprocesseur de 32 bits de nouvelle génération.

Toutes les balances ont été testées métrologiquement. Selon la commande, les balances peuvent être étalonnées ou homologués par un organisme accrédité. Les balances avec homologation respectent le certificat d´homologation et sont marquées avec les éléments suivants :

- Une marque métrologique verte apposée sur la plaque de caractéristiques de la balance,
- Sceau de l´organisme accrédité (numéro de l´organisme accrédité) sur la plaque de caractéristiques de la balance,

- Sceaux de protection apposés sur : un bord de la plaque d´identification de la balance, la vis de montage du boîtier et le commutateur d'ajustage.

Pour renouveler la vérification juridique, veuillez contacter le service technique agréé de PCE Instruments. Classification de la balance selon PKWiU : 33.20.31.

Certificats :

Certificat du système de qualité ISO DIN EN ISO 9001:2009

Certificat d´approbation du type de balance

### <span id="page-2-1"></span>*2. Contenu de livraison*

L´appareil standard contient :

- 1. Balance
- 2. Support du plateau de pesage
- 3. Anneau du plateau de pesage
- 4. Plaque métallique de la chambre de la balance
- 5. Alimentation de 12V / 1,2A
- 6. Notice d´emploi
- 7. Carte de garantie

# <span id="page-3-0"></span>*3. Indications de sécurité*

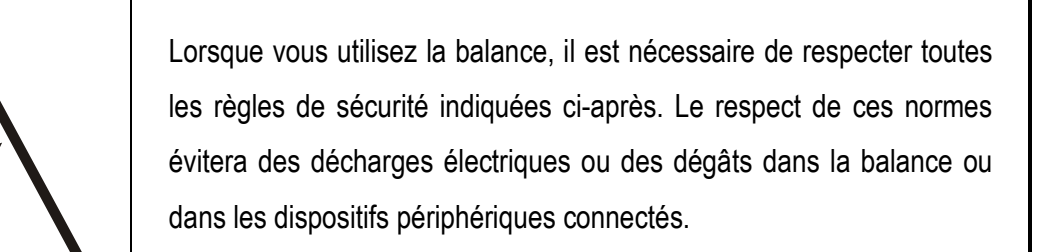

- Les réparations et les réglages nécessaires ne peuvent être effectués que par un personnel agréé.
- Pour éviter le risque d´incendie, utilisez le type d'alimentation adéquate (livrée avec la balance) et veillez à ce que la tension d´alimentation soit celle qui est spécifiée dans les données techniques.
- N´utilisez pas la balance avec le cache ouvert.
- N´utilisez pas la balance dans les atmosphères explosives.
- N´utilisez pas la balance dans des conditions ambiantes où l´humidité est très élevée.
- Si la balance ne fonctionne pas correctement, déconnectez-la et ne l'utilisez pas tant qu'elle n'a pas été vérifiée par un service agréé.

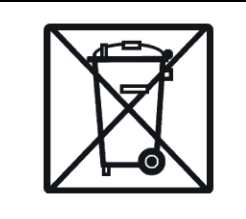

Pour contribuer à la protection de l´environnement, les balances qui ne sont plus utilisées NE doivent PAS être déposées dans des conteneurs à déchets ordinaires.

 Ces dispositifs, après leur période de fonctionnement, peuvent être remis aux unités de collecte des appareils électroniques agréées, ou là où vous les avez achetés.

# <span id="page-4-0"></span>*4. Spécifications techniques*

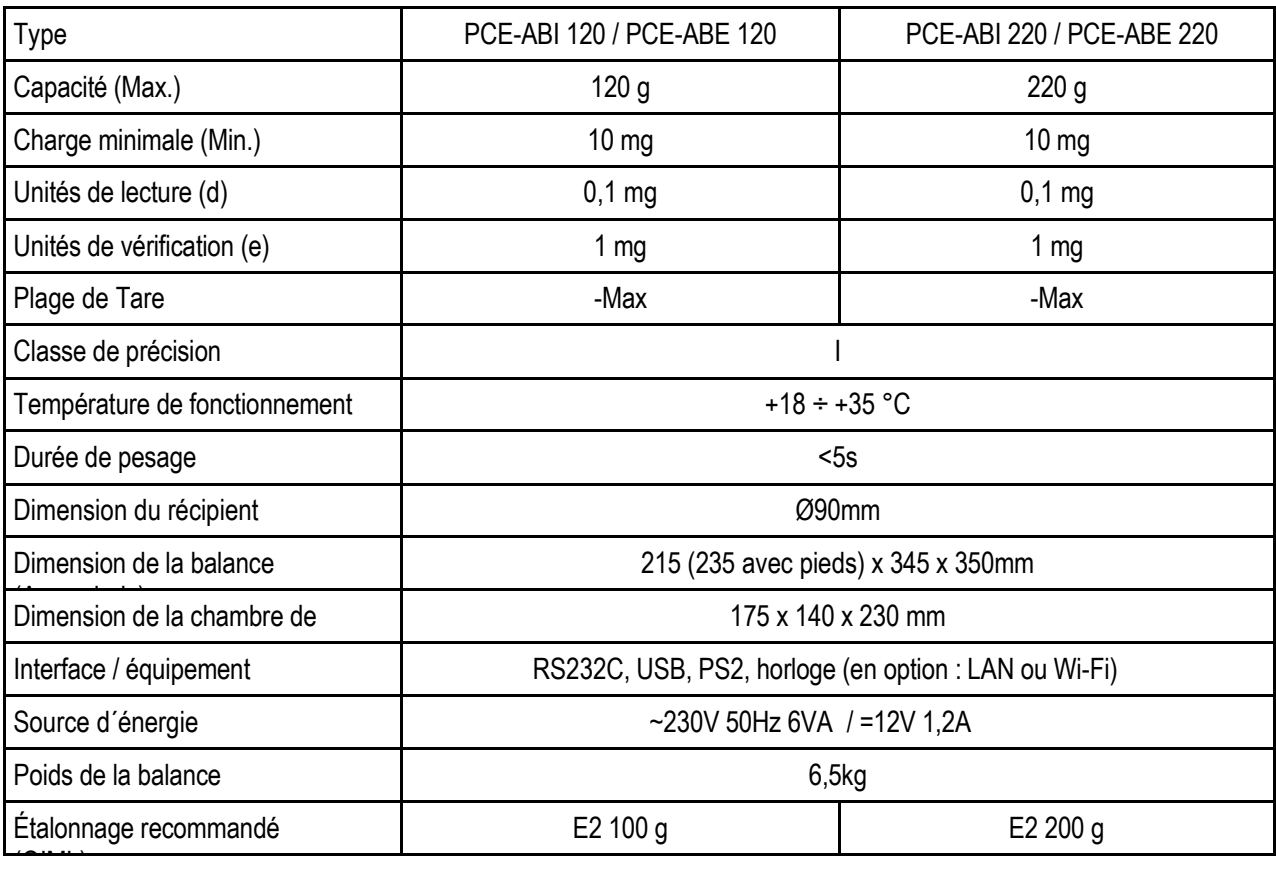

#### *Prudence :*

E2 est le symbole international de la classe d´étalonnage du poids selon l´O.I.M.L. Certaines exigences requises pour la précision du poids sont relatives à cette classe.

# <span id="page-5-0"></span>*5. Description générale de la balance*

Vue de la balance

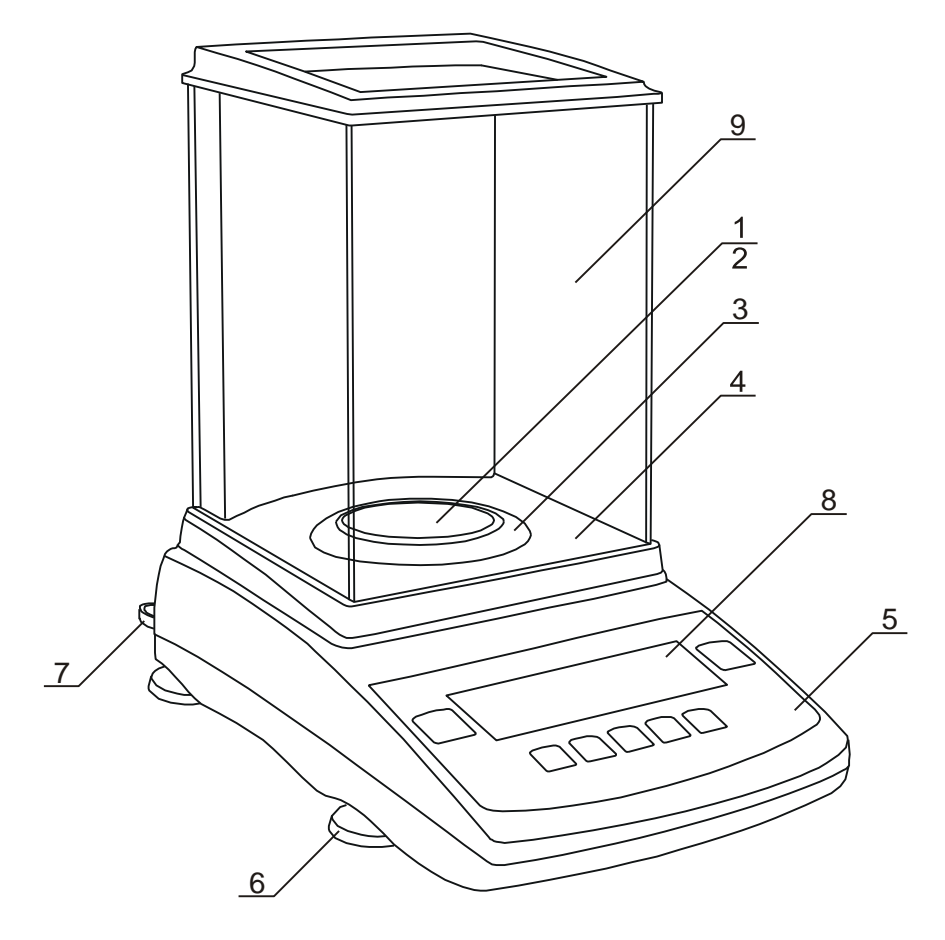

- 1. Plateau de pesage
- 2. Support du plateau de pesage
- 3. Anneau du plateau de pesage
- 4. Plaque métallique de la chambre de pesage
- 5. Touches
- 6. Pieds rotatifs
- 7. Niveau à bulle d´air
- 8. Écran LCD
- 9. Chambre de pesage

Vue des interfaces

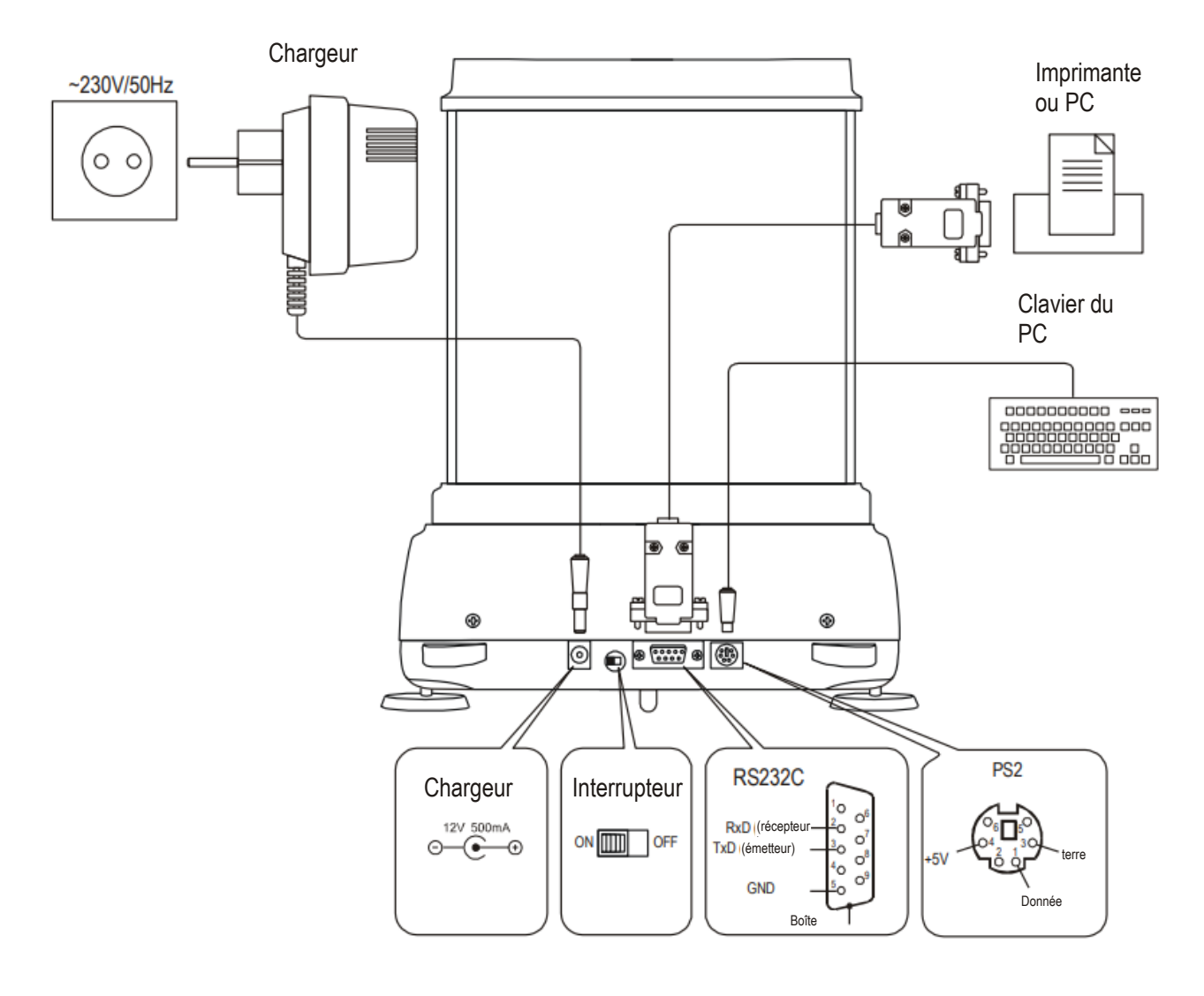

# <span id="page-7-0"></span>*6. Touches et indicateurs*

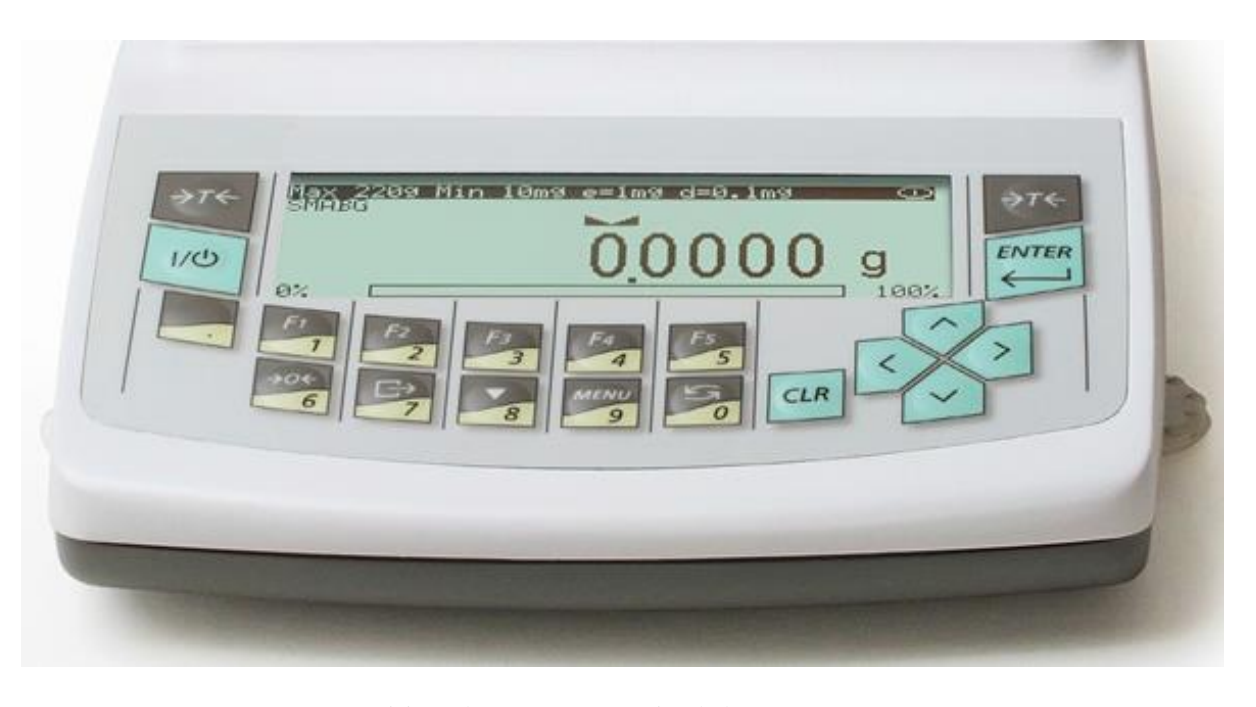

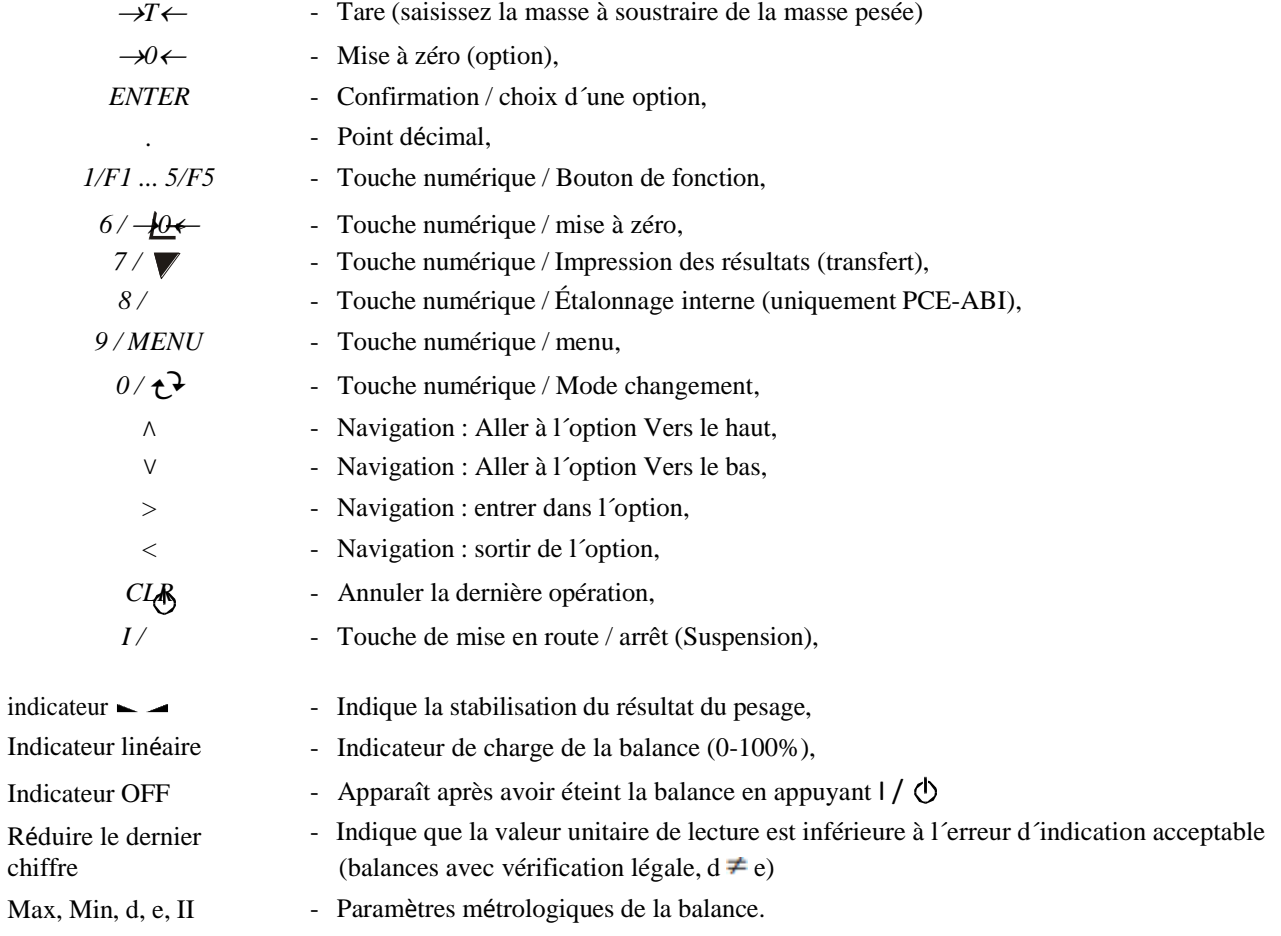

L´utilisation des touches pendant la saisie des valeurs numériques (fonctions spéciales) :

 $\blacktriangledown$  - Augmenter les chiffres de courant,

 $\Box$  - Insérer une virgule,

□T□□ - Déplacer dans la position suivante,

*MENU* – Terminer la saisie.

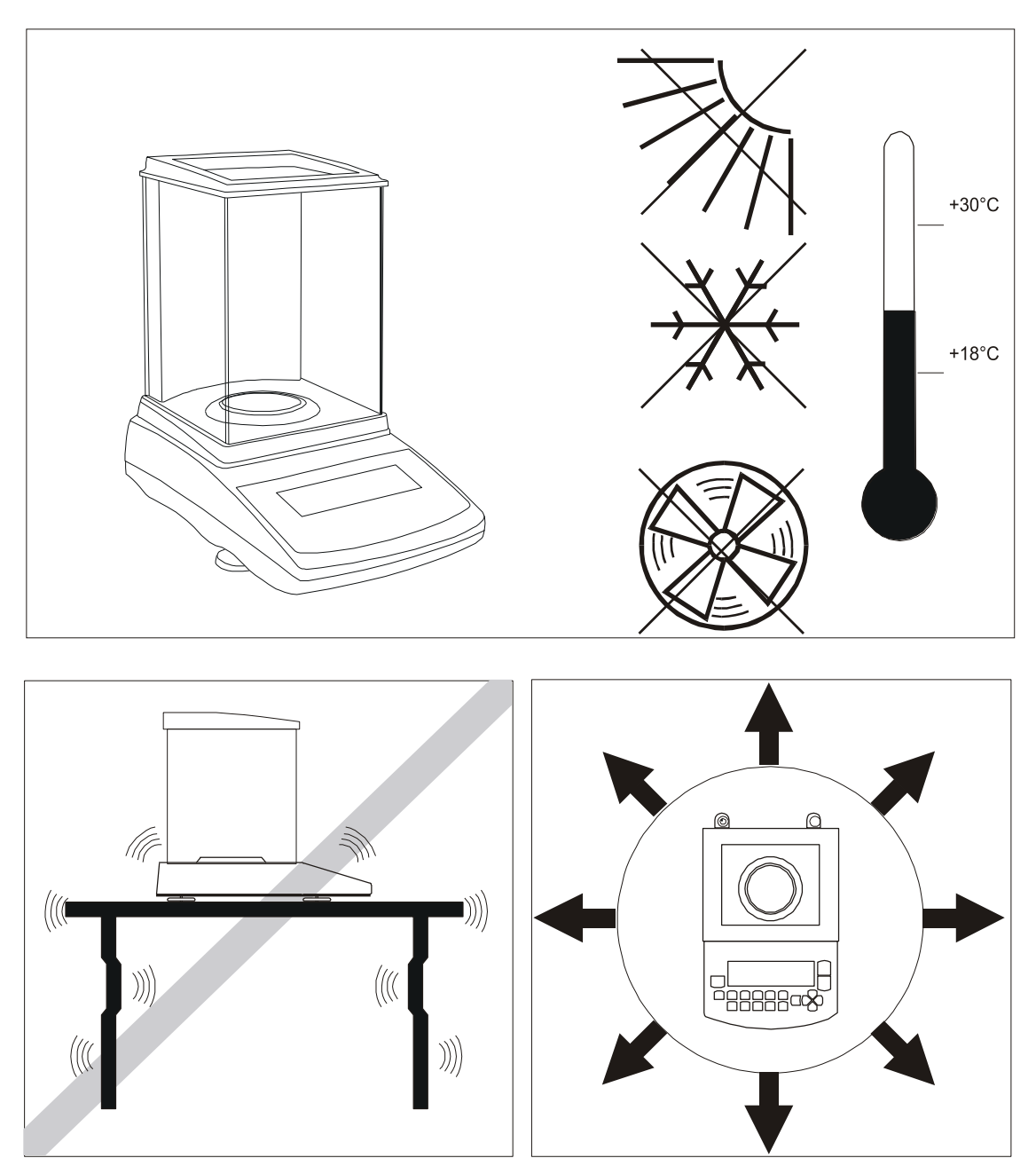

<span id="page-8-0"></span>*7. Préparation de l´environnement de travail*

L´emplacement de la balance doit être soigneusement choisi afin de limiter l´influence des facteurs qui pourraient déranger le fonctionnement de la balance. Cet emplacement doit maintenir la température adéquate pour le travail de la balance et l´espace nécessaire pour son fonctionnement. Elle doit rester sur une table stable faite d´un matériau qui n´ait pas d´influence magnétique sur elle.

L´environnement de la balance ne doit pas être exposé à des changements brusques d´air, à des vibrations, à la poussière, à une température ou une humidité de l´air supérieure à 75%. Elle doit aussi être éloignée des sources de chaleur et des dispositifs qui émettent de forts champs électromagnétiques ou magnétiques.

### <span id="page-9-0"></span>*8. Préparer la balance pour le travail*

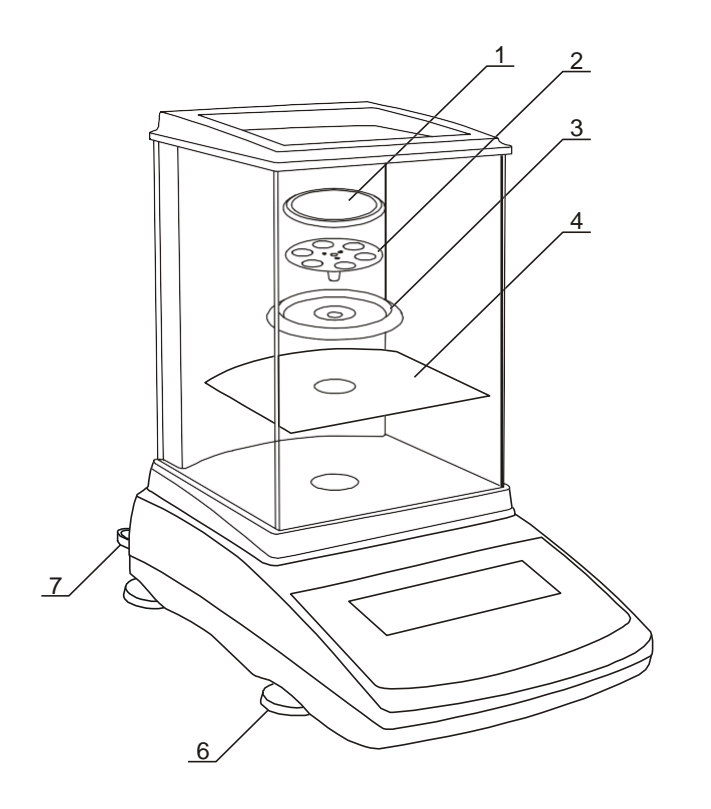

- 1. Sortez la balance, le chargeur et les éléments mécaniques de la chambre de pesage. Nous vous recommandons de conserver l´emballage d´origine pour pouvoir transporter, par la suite, la balance, en toute sécurité.
- 2. Posez la balance sur un support stable qui ne soit pas affecté par des vibrations et / ou des flux d´air.
- 3. Nivelez la balance à l´aide des pieds rotatifs (6), de façon à ce que la bulle d´air du niveau (7) reste au centre.
- 4. Posez la plaque métallique (4) dans la chambre de pesage.
- 5. Posez l´anneau de fixation du plateau (3) pour protéger le récipient de chocs possibles contre les côtés.
- 6. Introduisez doucement le support du plateau de pesage (2) dans l´anneau de fixation du plateau (3) et le plateau de pesage (1)
- 7. Sortez le chargeur de la boîte.

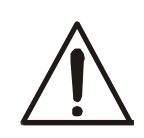

Si la température de la balance change, par exemple en hiver, l´humidité peut se condenser dans la caracsse de la balance. Ne connectez pas le chargeur au dispositif, car cela pourrait causer des dégâts ou un mauvais fonctionnement de la balance. Dans ce cas, laissez la balance débranchée pendant au moins 4 heures pour qu´elle s´acclimate à la nouvelle température.

### <span id="page-10-0"></span>*9. Principes généraux de fonctionnement*

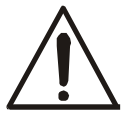

Ne surchargez pas la balance de plus de 20% de sa capacité maximale. N´appuyez pas sur le plateau de pesage avec les mains.

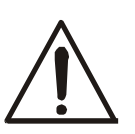

Pour le transport, enlevez le plateau de pesage (en le déplaçant et en le soulevant doucement) et son support (levez-le). Protégez la balance contre tout choc.

- 1. À chaque fois que vous changez la balance d´endroit, vous devez la niveler à nouveau et effectuer un étalonnage interne.
- 2. L´échantillon à peser doit être posé au centre du plateau de pesage.
- 3. Le résultat du pesage doit être lu lorsque le résultat est satble et l'affichage indique le signe " $\sim$ .
- 4. La balance permet de tarer dans toute la plage de mesure. Pour tarer la balance, appuyez sur la touche → *T*  $\leftarrow$  (à gauche ou à droite). La tare n'augmente pas la plage de mesure, mais elle soustrait la valeur de tare à la valeur de la masse d´un échantillon posé sur le plateau de pesage. La balance possède un indicateur de charge étalonné de 0÷100% Max.
- 5. Les balances qui disposent de la touche *0 (mise à zéro)* et avec la valeur de plage d (d=e) modifiée, devront être vérifiées avant de poser l'échantillon à peser, si l'indicateur zéro → 0 ← apparaît sur l'écran. Si ce n'est pas le cas, appuyez sur la touche →  $0 \leftarrow$  et attendez jusqu'à ce que la balance se mette à zéro. Dans d´autres balances, cette touche ne fonctionne pas.
- 6. Lorsque la balance n'est pas utilisée, éteignez-la en appuyant sur la touche I/ $\circ$ . Le rétroéclairage du système de lecture de la balance s´éteint et entre en mode "standby", dans lequel le dispositif mantient la température interne et la capacité de commencer à travailler avec la plus grande précision. Le mode de veille est indiqué par OFF. Pour allumer la balance, appuyez sur la touche  $I/\mathcal{O}$ .
- 7. La balance ne sert pas à peser des matériaux ferromagnétiques à cause de la diminution de précision lors du pesage.
- 8. Le mécanisme de la balance est un dispositif précis et très sensible aux chocs.

### <span id="page-11-0"></span>*10. Mise en route*

Connectez le chargeur à une prise de courant de 230 V et le connecteur du chargeur dans la prise de 12 V de la partie arrière de la balance.

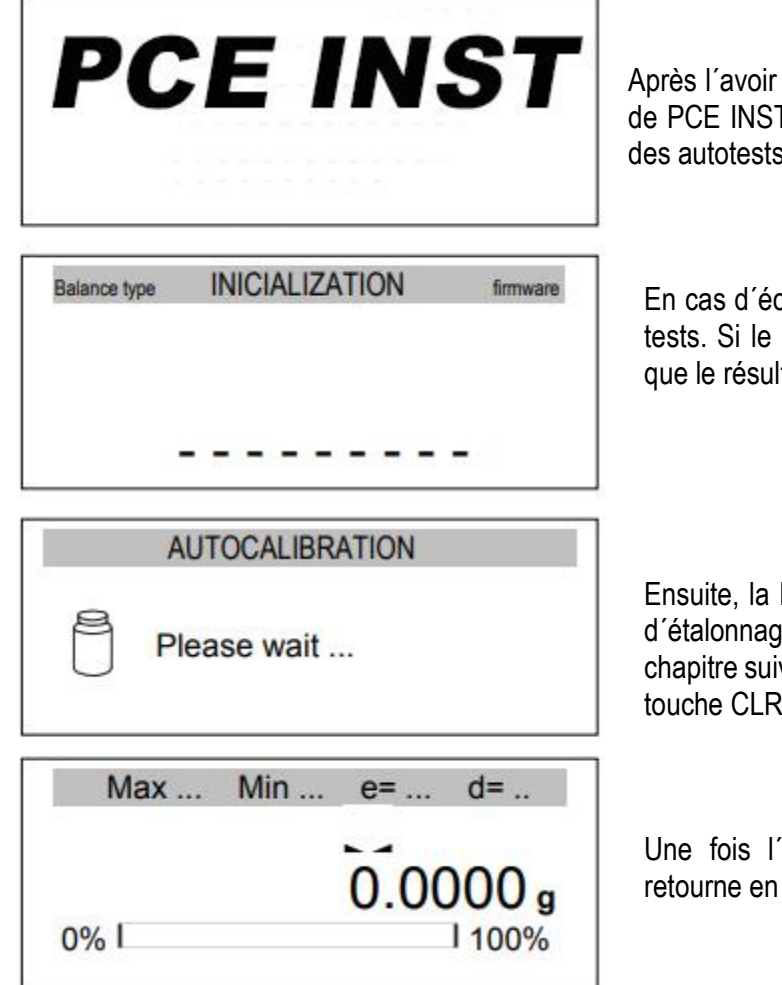

Après l´avoir connectée, la balance affiche le logotype de PCE INSTRUMENTS et effectue automatiquement des autotests.

En cas d´échec du test, la balance affiche la liste de tests. Si le symbole  $\sqrt{\ }$ n´apparaît pas, cela signifie que le résultat du test est négatif.

Ensuite, la balance entre automatiquement en mode d´étalonnage interne, qui est décrit plus en détail au chapitre suivant. L´étalonnage peut être arrêté avec la touche CLR.

Une fois l´étalonnage interne terminé, la balance retourne en mode de pesage normal.

# <span id="page-11-1"></span>*11. Étalonnage interne (uniquement PCE-ABI)*

La balance est équipée d´un système d´étalonnage interne qui sert à maintenir la précision des mesures. L´étalonnage interne est le processus qui consiste à mettre automatiquement le poids interne dans le mécanisme de la balance et à corriger la précision de son firmware. La correction est nécessaire à cause des différences entre les valeurs de l´accélération gravitationnelle de l´endroit où la balance a été fabriquée et là où elle est utilisée, ainsi qu´à cause des changements dans le niveau d´équilibre et la température.

L´étalonnage interne s´effectue dans les situations suivantes :

- en appuyant sur la touche  $\blacktriangledown$ .
- après un intervalle de temps défini (pour les balances homologuées- 2 heures),
- après un changement de température (pour les balances homologuées plus de 2°C).

Dans les balances vérifiées légalement, l´intervalle de temps est réglé sur 2 heures et le changement de température défini est de 2°C. Dans les balances non homologuées, ces valeurs peuvent être configurées comme options d´étalonnage.

Pour effectuer l´étalonnage interne, faites comme suit :

### **AUTOCALIBRATION**

Internal calibration:  $\blacktriangledown$  - confirmation)

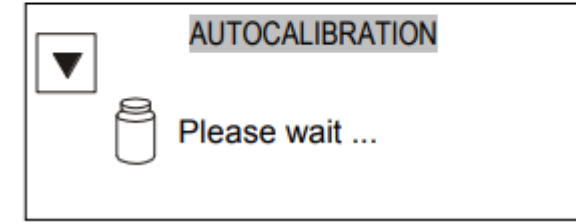

Videz le plateau de pesage.

Appuyez deux fois sur la touche  $\nabla$  (cela permet d´éviter que le processus d´étalonnage ne démarre accidentellement).

Pendant l´étalonnage interne, il faut mettre le poids trois fois et comparer les résultats obtenus.

S´il existe une différence entre les résultats, un message apparaîtra et la balance sera bloquée.

Jusqu´à la fin du processus d´étalonnage, n´effectuez aucune opération dans la balance. Toute vibration ou choc interfère dans le processus et peut retarder ou réduire la précision de son résultat.

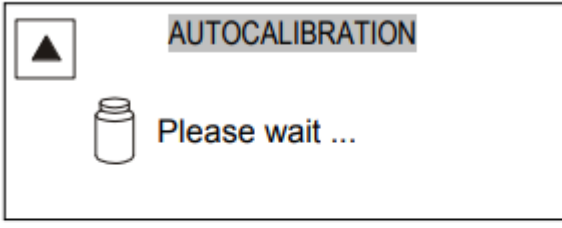

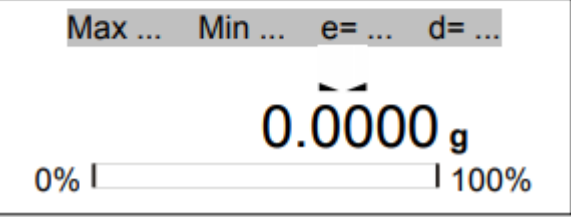

Lorsque l´étalonnage interne s´effectue avec succès, la balance indique zéro sur l´écran.

#### *Remarque :*

Pour terminer le processus d´étalonnage, appuyez sur la touche CLR et attendez jusqu´à ce que le mécanisme d´équilibrage se stabilise dans sa position initiale.

### *12. Vérification de la balance*

Pour confirmer la précision de la balance pendant son fonctionnement, avant de commencer et après la fin de chaque série de mesures, nous recommandons de vérifier la précision du pesage. Vous pouvez le faire en pesant un poids étalon ou un objet ayant une masse connue.

Si un message d´erreur apparaît, vérifiez les choses suivantes :

- Si la balance est stable et équilibrée,
- Si la balance est exposée à des courants d´air, des vibrations, des changements brusques de température ou à l´humidité de l´air,
- Si la balance est affectée directement par une source de chaleur, un rayonnement électromagnétique ou un champ magnétique.

L´imprécision peut aussi être due à une température trop basse de la balance, en la déconnectant du chargeur. Dans ce cas, laissez la balance allumée pendant plusieurs minutes pour que sa température interne se règle.

Si elle ne provient pas des causes d´imprécisions indiquées précédemment, l´étalonnage doit être effectué avec un poids étalon. Le poids d´étalonnage externe recommandé (disponible moyennant un supplément) se trouve dans le tableau des données techniques. Dans le cas d'un étalonnage avec poids étalon sur une balance ayant été homologués, les sceaux de vérification devront être enlever, veuillez contacter un centre de service agréé.

La procédure de l'étalonnage avec poids étalon est décrite au chapitre 17.1.

### <span id="page-14-0"></span>*13. Connexion à un ordinateur ou à une imprimante*

La balance peut être équipée d´une ou de deux interfaces série RS232C, USB, LAN ou Wi-Fi conçues pour travailler avec :

- un ordinateur la balance envoie les données en appuyant sur la touche  $\Box$  ou après le signal de démarrage de l´ordinateur
- une imprimante les données sont envoyées en appuyant sur la touche  $\Box$  ou automatiquement après avoir activé ou désactivé une mesure et quand la mesure est stable,
- une imprimante pour étiquettes après avoir appuyé sur la touche  $\Box$ , la balance envoie un ensemble d´instructions à l´imprimante pour étiquettes à partir de l´ensemble du nombre d´étiquettes, dans la fonction spéciale *LabEL*.

L´ensemble des données est envoyé en utilisant la fonction spéciale PrInt.

Les données suivantes peuvent être envoyées :

- En-tête (type d´échelle, Max, d, e, numéro de série),
- Numéro d´identification de l´opérateur,
- Nombre d'impressions successives (mesure),
- Numéro d´identification ou code-barre du produit,
- Nombre de pièces (uniquement fonction PCS),
- Masse individuelle détaillée (uniquement fonction PCS),
- Poids net,
- Tare
- Poids brut,
- Masse totale (uniquement dans la fonction totale).

La façon d´envoyer les données et les paramètres de transfert se règle au moyen de la fonction SErIAL.

Si la balance est équipée de deux interfaces série, les fonctions "PRINT" et "SERIAL" se règlent de manière indépendante pour les deux interfaces.

Si la balance se connecte à un ordinateur, celui-ci doit avoir un programme spécial installé. Les programmes sont aussi disponibles dans PCE INSTRUMENTS.

Les drivers et les instructions nécessaires se trouvent dans le CD livré avec les balances.

### <span id="page-15-0"></span>*14. Menu*

Affichage durant les prises de mesures :

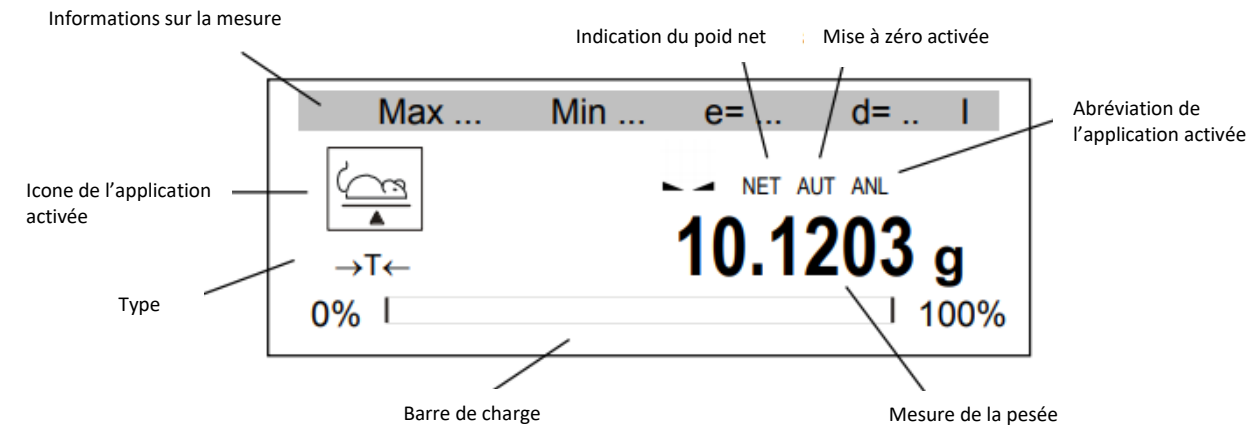

#### Après avoir appuyé sur la touche MENU :

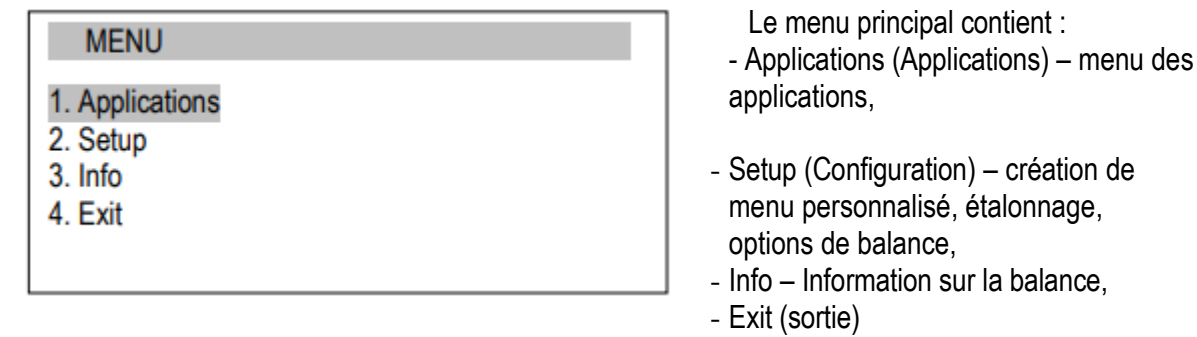

Pour naviguer, les touches suivantes sont utilisées :

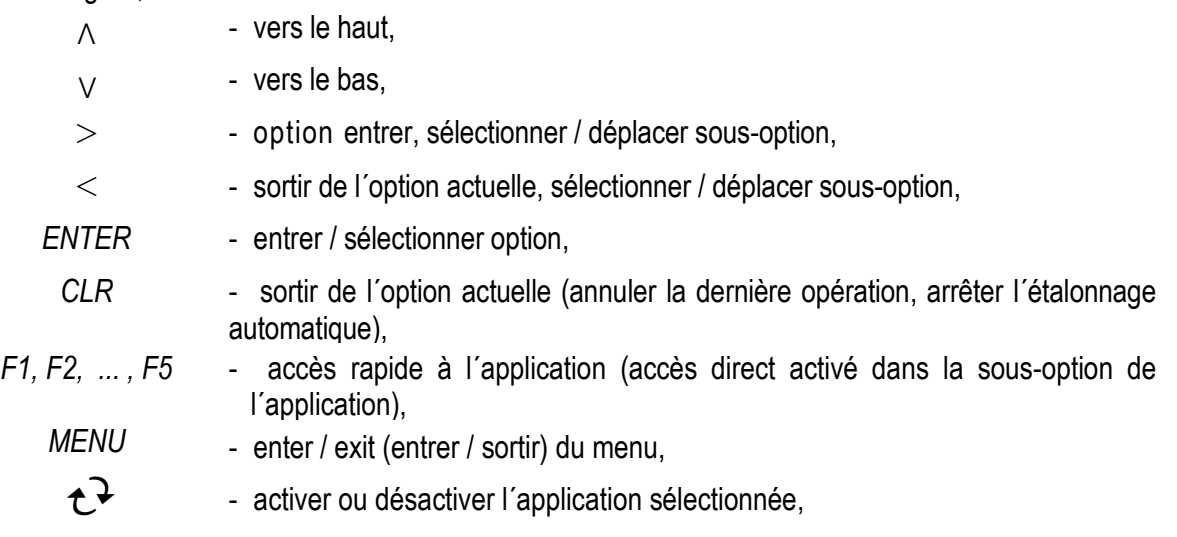

Pour utiliser une option ou pour choisir l´application, déplacez le curseur et appuyez sur la touche ENTER. Les touches d´accès rapide qui sont assignées par l´utilisateur peuvent être utilisés comme des raccourcis. Les touches permettent l'activation directe des 5 applications sélectionnées au moyen des touches F1, F2, .... et F5.

# <span id="page-16-0"></span>*15. Configuration*

La configuration englobe toutes les options qui peuvent être utilisées pour configurer le mode de travail de la balance :

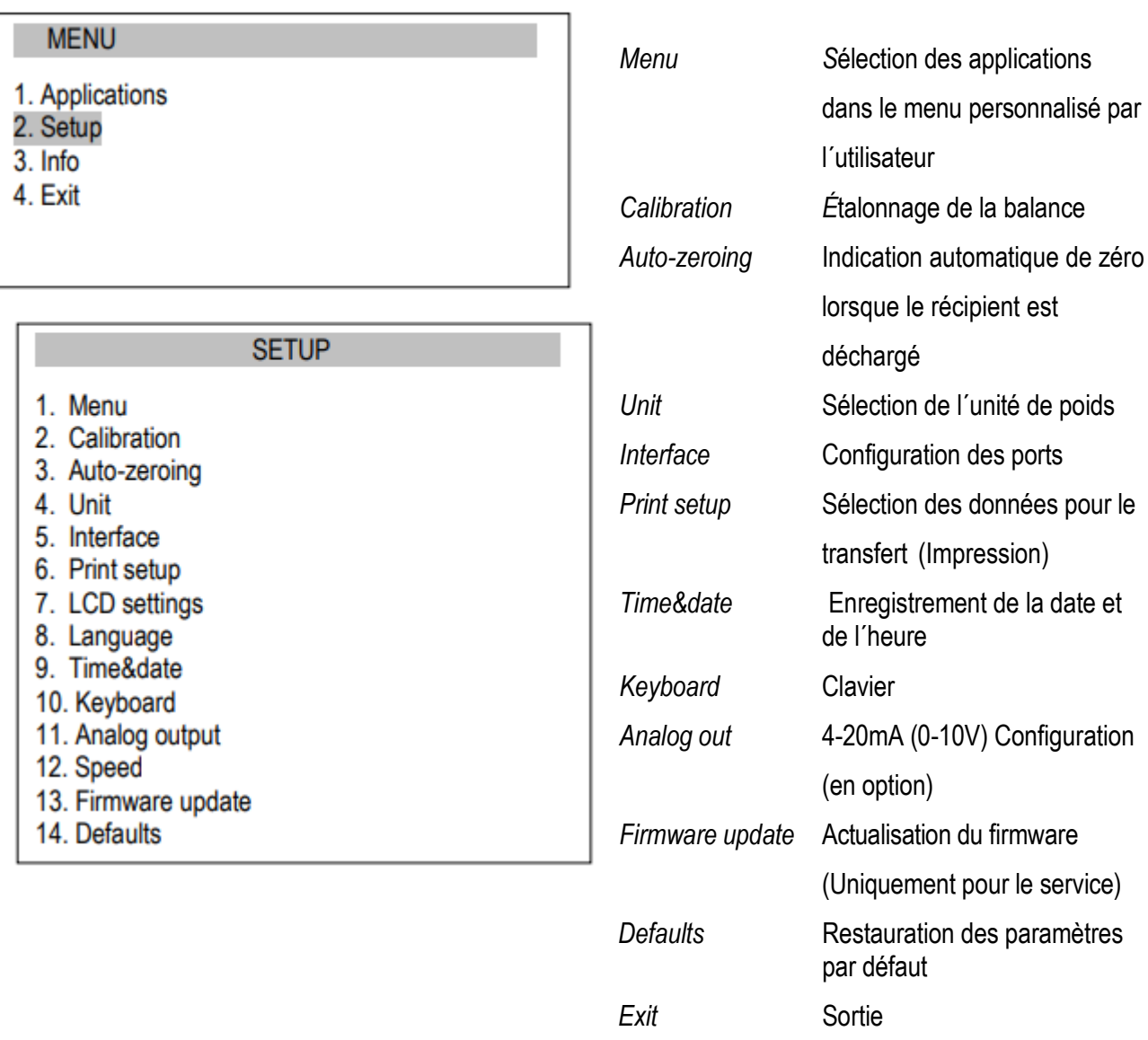

#### *Attention :*

L´option Defaults (prédéfinie) ne modifie pas les paramètres fondamentaux de la balance métrologique comme la sensibilité, la linéarité (si l´interrupteur d´étalonnage ne bouge pas), mais tous les autres réglages qui affectent le travail de la balance et la communication avec d´autres dispositifs peuvent être modifiés et ont besoin d´être réajustés par l´utilisateur.

# <span id="page-17-0"></span>*15.1 Sélection d´applications – Création du menu personnalisé*

Toutes les balances, en plus des fonctions métrologiques de base : pesage et tare, possèdent beaucoup d´autres applications (fonctions) et options de configuration.

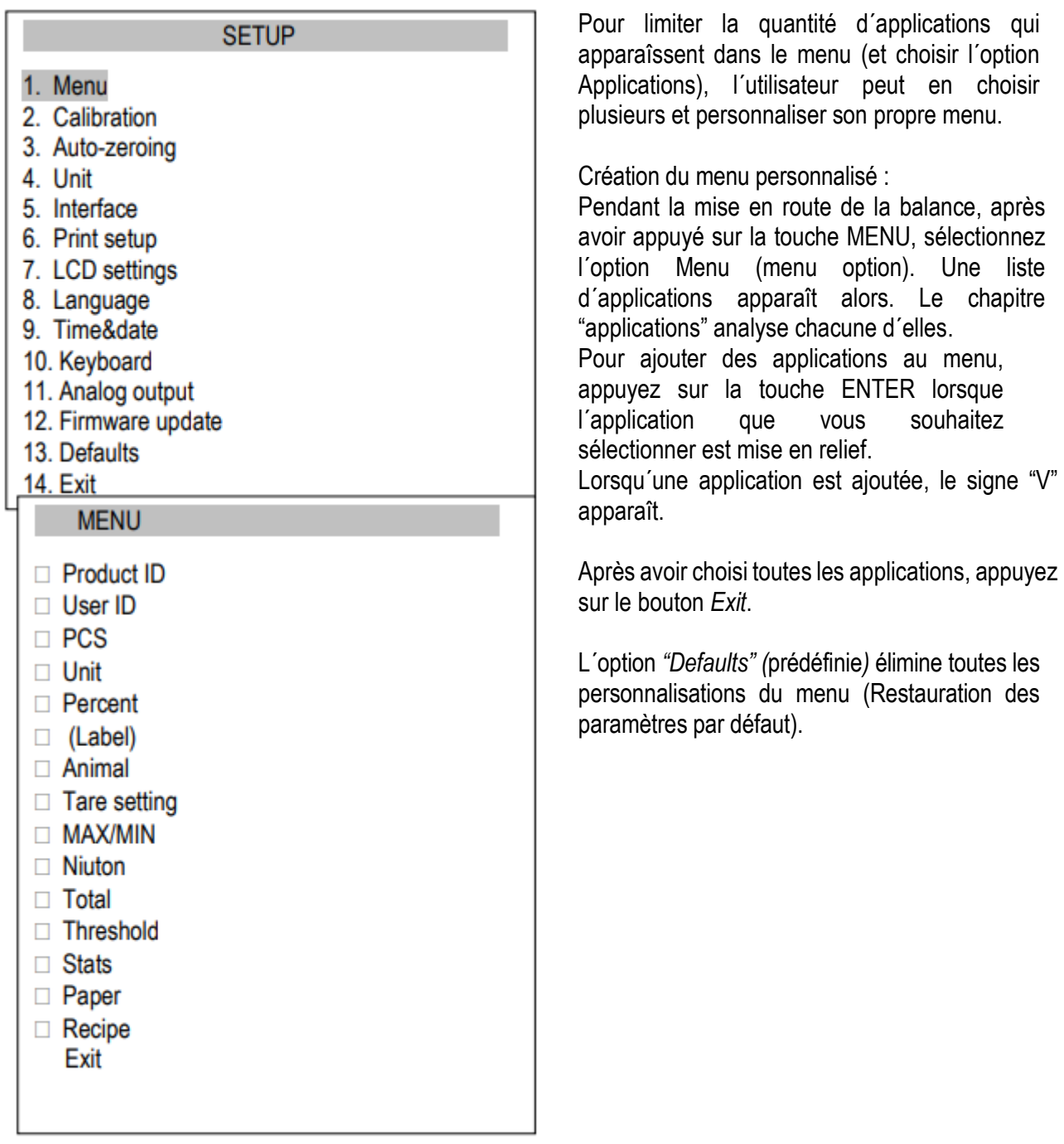

# <span id="page-18-0"></span>*15.2 Étalonnage avec poids étalon / Options d´étalonnage*

L´étalonnage avec poids étalon doit être fait si la précision de la balance après l´étalonnage interne n´est pas satisfaisante (dans le cas de PCE-ABI). Vous devez utiliser le poids d´étalonnage indiqué dans le tableau des données techniques pour la balance (ou de plus grande précision) avec certificat de vérification valide.

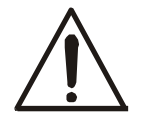

L´étalonnage de la balance avec homologation implique la perte de l'homologation si un e scellée utilisé pour protéger l´accès au commutateur d´ajustage est rompu. Pour renouveler l'homologation de la balance, il est nécessaire de contacter un service ou un organisme agréé.

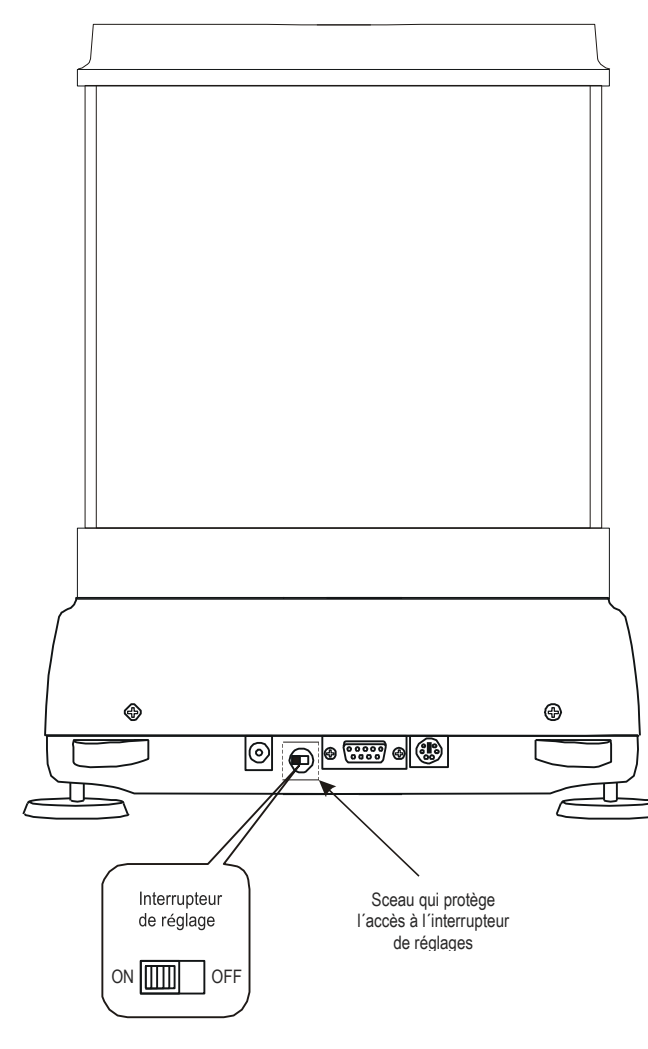

Les balances respectent les conditions requises de vérification, la réalisation de l´étalonnage requière le changement de position du commutateur de réglage, qui se trouve derrière la scellée de protection (étiquette adhésive) d´un organisme agréé. L´accès à l´interrupteur n´est possible qu´après avoir enlevé cette étiquette.

Avant de procéder à l´étalonnage des balances qui respectent les conditions requises de vérification, l´interrupteur de réglage doit être mis sur la position ON avec un tournevis (la balance affiche alors le message Pr ON).

Lorsque le processus d´étalonnage décrit à la page suivante termine, la balance affiche alors le message Pr ON. L´interrupteur de réglage doit être mis sur la position OFF avec un tournevis (la balance commence à peser).

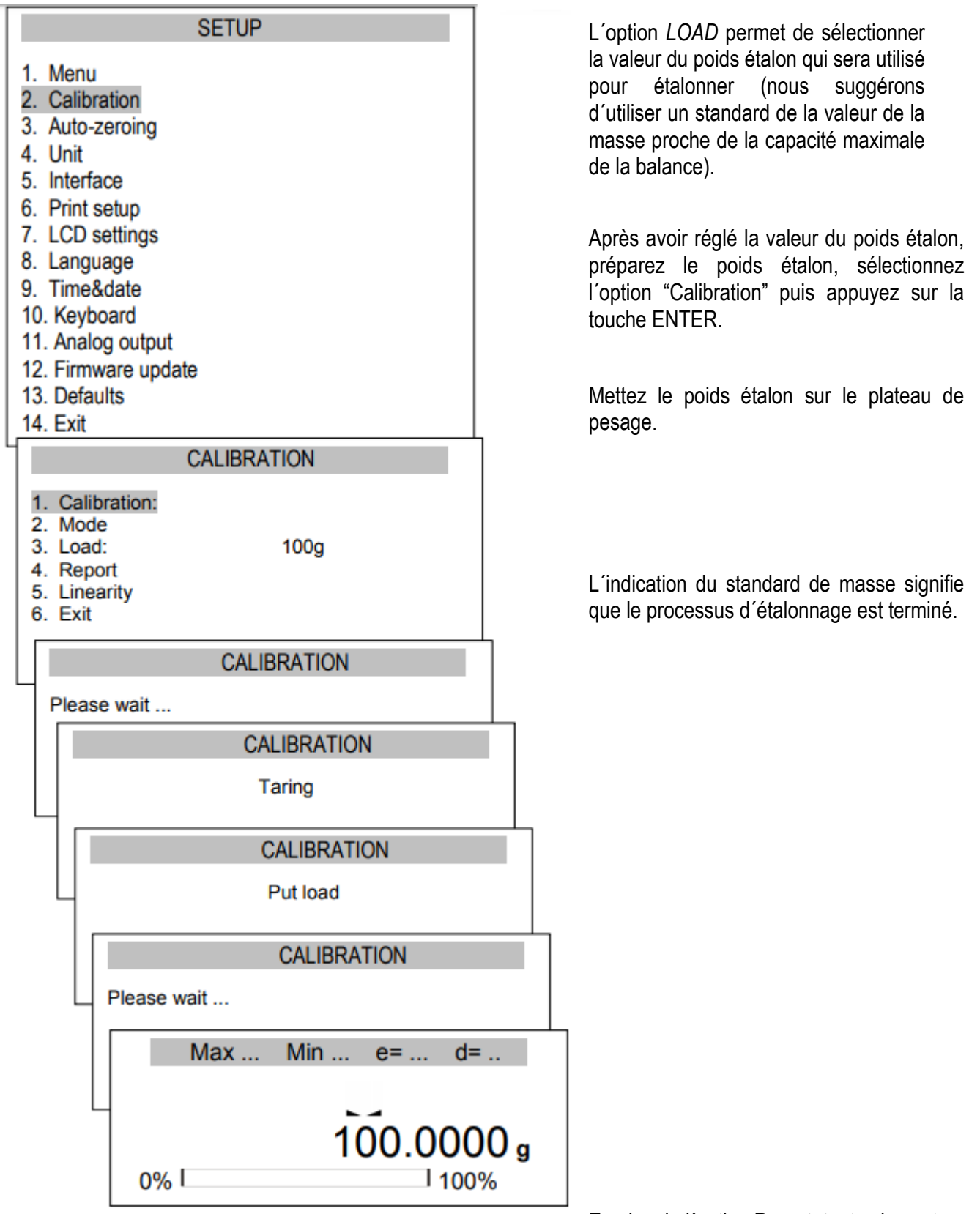

Pour étalonner la balance, utilisez la touche MENU, sélectionnez l´option Configuration (Setup) puis Étalonnage (Calibration).

En plus de l´option Report, toutes les autres

options d´étalonnage sont disponibles après le changement de position de l´interrupteur.

#### *Impression du rapport d´étalonnage de la balance PCE-ABI :*

#### ------------- CALIBRATION REPORT --------------

PCE-ABI 220 MAX=220g e=0.001g d=0.0001g S/N: 1234 PROD.DATE: 2015-10-25 FIRM.VER.: ALNG106 2015-10-23 AD7710 SIL

FACTORY EXT.LOAD : 200.00 g FACTORY INT.LOAD : 196.131 g CALIBRATION NO. : 1 CALIBRATION DATE : 2015-01-22 CALIBRATION TEMP: 30.346 'C CURRENT EXT.LOAD : 200.00 g CURRENT INT.LOAD : 196.131 g WEIGHT DIFFERENCE: 0.00 g

- Poids étalon utilisé durant l'étalonnage d'usine
- Valeur de la masse mesurée lors de l'étalonnage usine
- Poids étalon utilisé durant le dernier étalonnage
- Valeur de la masse mesurée lors du dernier étalonnage
- Différence entre le poids étalon de l'étalonnage usine et le dernier étalonnage.

### <span id="page-21-0"></span>*15.3 Fonction auto-zéro*

La fonction spéciale de mise à zéro automatique garantit que les indications de la balance proches de zéro sont automatiquement corrigées et que, lorsque le plateau de pesage est vide, l'indication de zéro est maintenue (indépendamment des conditions ambiantes).

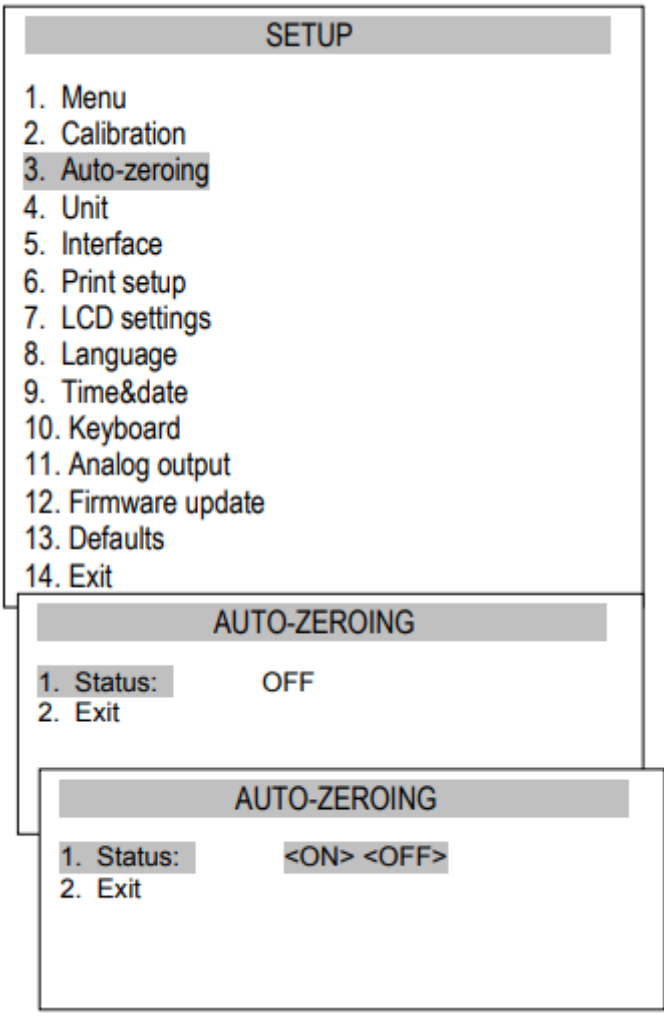

Pour activer la fonction, utilisez les touches de navigation et la touche ENTER, puis sélectionnez Status ON.

### *15.4 Sélection des unités*

Pour changer le type d'unité utilisée par défaut dans la balance, sélectionnez l'option Configuration et Units.

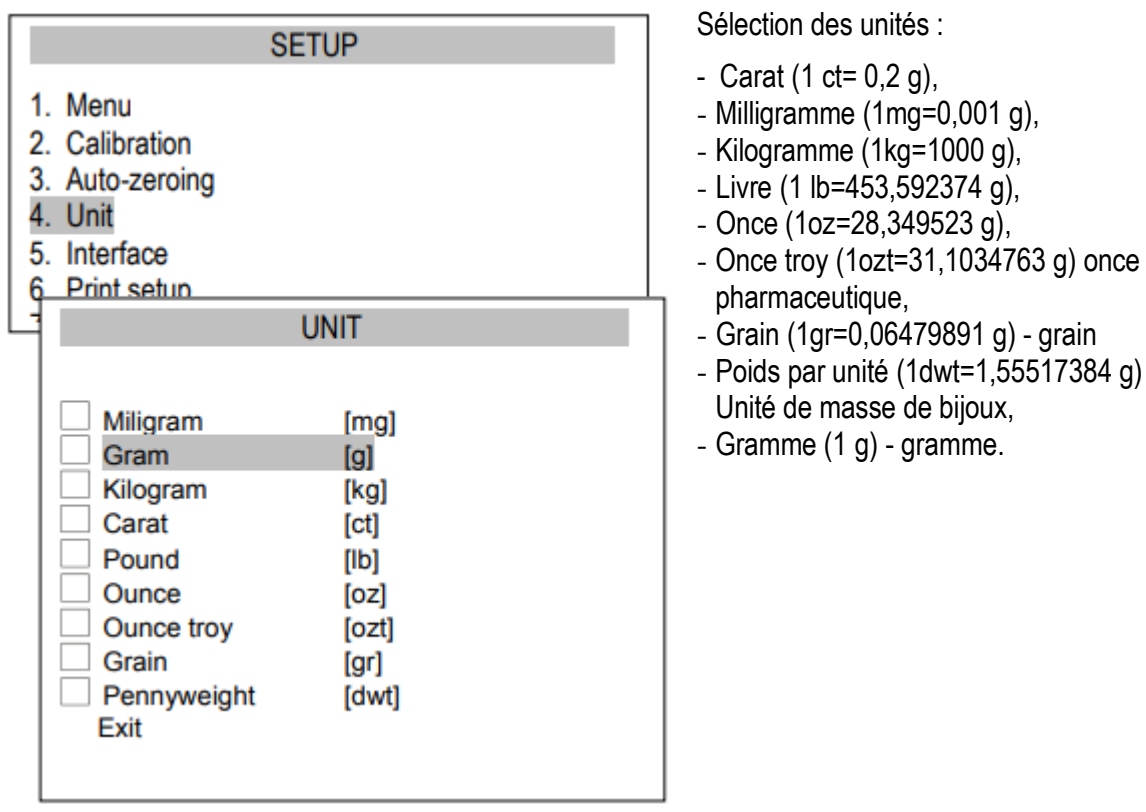

Lecture des différentes unités :

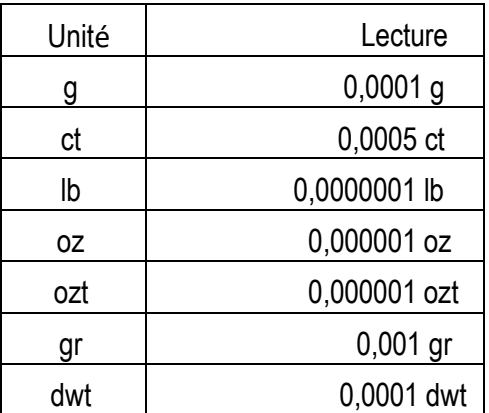

Pour sélectionner une unité, utilisez les touches de navigation et appuyez sur la touche ENTER.

### <span id="page-23-0"></span>*15.5 Réglages des paramètres de l´interface*

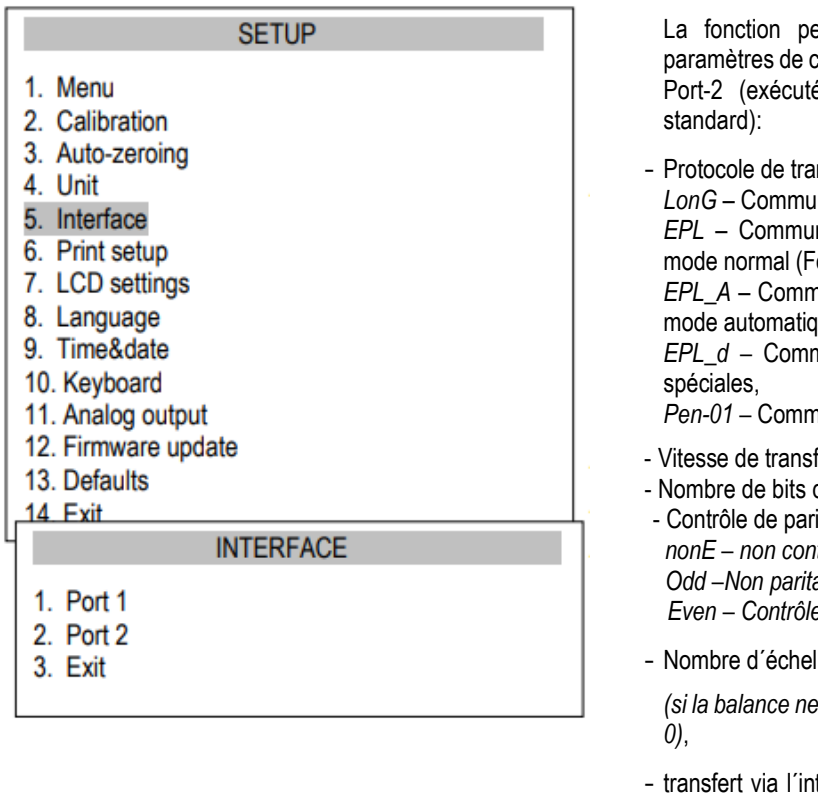

ermet de configurer indépendamment les communication des deux ports série, Port-1 et és dans RS232C, RS485, USB ou LAN

nsfert (Prot):

*LonG* – Communicationavec imprimante ou ordinateur*,* nication avec imprimante pour étiquettes en onction *LAbEL* Activée), nunication avec imprimante pour étiquettes en ue (fonction *LAbEL* activée),

nunication avec *imprimantes pour étiquettes* 

**Pan-**2 avec PEN-01,

- Vitesse de transfert *(bAud):* (*4800, 9600, ….115 200bps*),
- dans un seul caractère. *(bitS): 7, 8*,
- ité (PArItY): *nonE – non contrôle Odd –Non paritaire Even – Contrôle paritaire*,
- les dans le réseau (nr):

*(si la balance ne fonctionne pas en réseau, le numéro doit être*

terface série *(SendInG)*: *StAb* – Transmet après avoir appuyé sur  $\Box$  et que le résultat soit stable,

*noStAb* – Transmet après avoir appuyé sur  $\Box$  et sans avoir besoin de stabilisation,

*Auto -* transfert automatique après avoir mis la charge y lorsque le résultat est stable *(Auto)*,

*Cont –* transfert continu. 10 résultats par seconde (*Cont.),*

*Remove* - trans

Valeurs par défaut des paramètres :

*Long, 9600 bps, 8 bits, none, StAb,*

- *SCAnn –* coopération avec les lecteurs de codes barres MJ-4209.

Pour établir les paramètres nécessaires, sélectionnez *Interface (Interface)*, choisissez le paramètre approprié et appuyez sur la touche  $\rightarrow$   $\tau$   $\leftarrow$  lorsque l'option ou la valeur du paramètre requis s'affiche.

Dans les balances avec port série supplémentaire, le Port-1 et le Port-2 apparaîssent pour la configuration indépendante des deux ports.

### <span id="page-24-0"></span>*15.6* **Configuration d´impression**

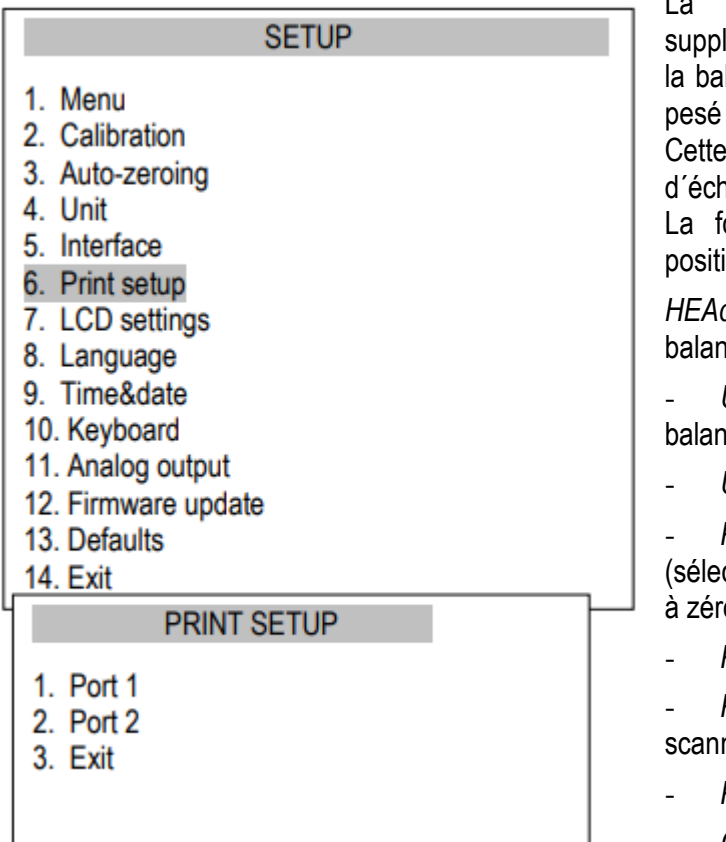

La fonction sert à imprimer l´information lémentaire sauvegardée dans la mémoire de lance, les données d'identification du produit et l'identification de l'opérateur de la balance. information se saisit en utilisant les touches nelle ou le scanner.

onction permet d'activer / désactiver les ions suivantes dans l'impression :

*dEr*–en-tête : nom, modèle et numéro de la ice,

- *USEr Id* – Numéro d´identification de la ice.

- *USEr nA* – Nom de l´utilisateur,

- *Prn no* – numéro d´impression successif ctionner cette option pour mettre le compteur o),

- *Prod Id –* Numéro du produit,

- *Prod bA* – code barre du produit (saisi ou né),

- *Prod nA* Nom du produit,
- *Count* Résultat du comptage (Fonction PCS),
- *APW* Poids unitaire (FonctionPCS),
- *nEt*  Poids net
- tArE Valeur de tare actuelle,
- *GroSS* Poids brut,
- *totAL* poids total (fonction *totAL*)

Si la balance est équipée avec deux en série, la fonction d´imprimer se configure indépendamment pour les deux interfaces.

Impression de l´échantillon pendant le pesage normal (toutes les positions d´impression sont désactivées):

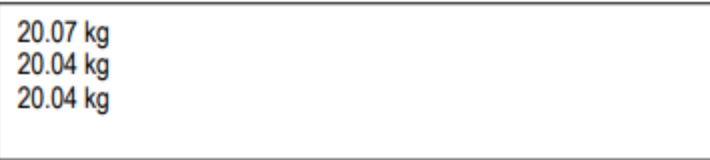

Impression d´échantillons pendant le pesage normal avec option d´horloge (toutes les positions d´impression sont désactivées):

20.07 kg 2012-11-08 10:01 20.04 kg 2012-11-08 10:01 20.04 kg 2012-11-08 10:01

Impression de l´échantillon pendant le pesage normal (certaines positions d´impression sont activées):

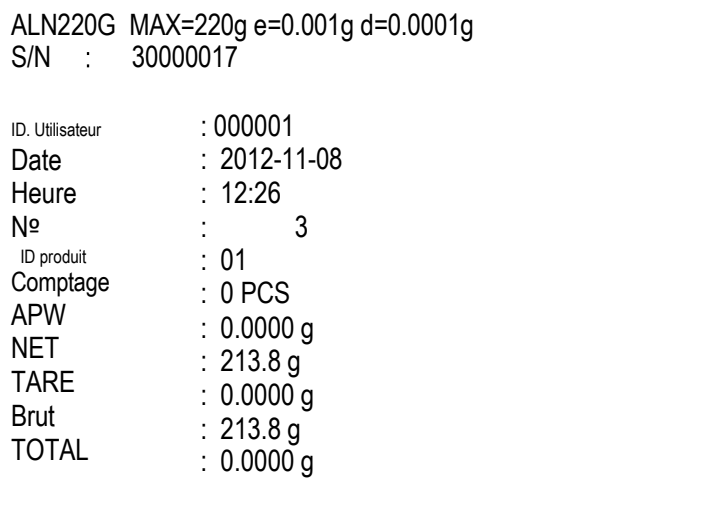

# <span id="page-26-0"></span>*15.7 Configuration écran LCD*

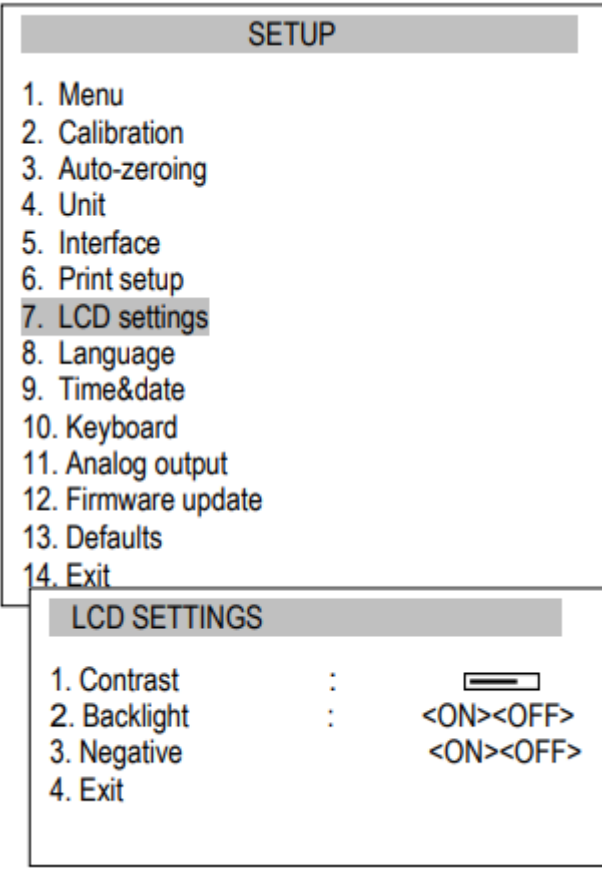

Les réglages de l´écran LCD permettent d´ajuster le contraste et le rétroéclairage.

La fonction possède les options suivantes:

- *Contrast (Contraste)* Configuration du contraste,
- *Backlight (Rétroéclairage) –* rétroéclairage,
- *Negative (Négatif)*  fond noir avec lettres brillantes sur l´écran.

# <span id="page-26-1"></span>*15.8 Sélection de la langue*

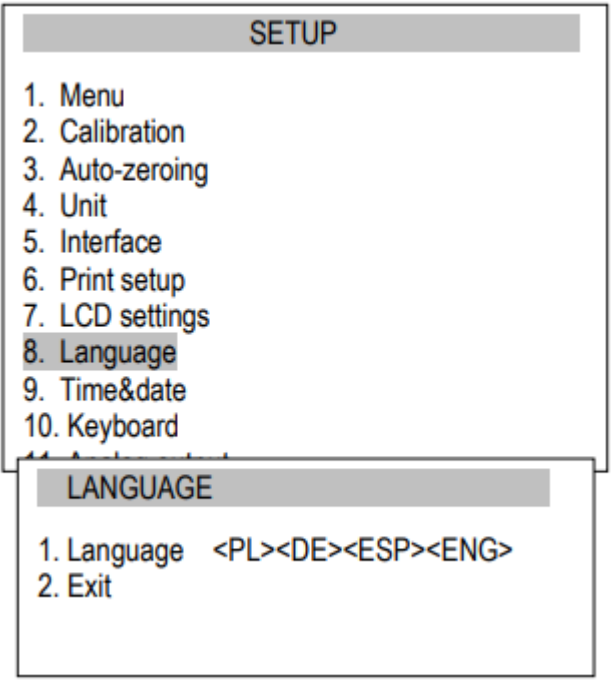

### <span id="page-27-0"></span>*15.9 Configuration de la date et de l´heure*

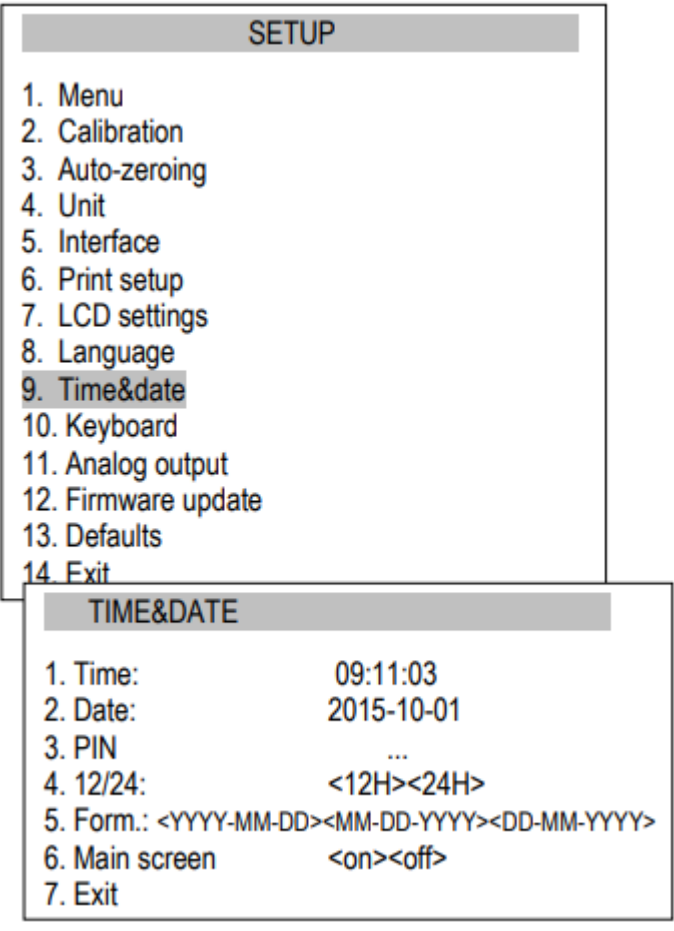

La fonction permet de configurer l´heure et la date et d´afficher le format.

Options :

*PIN* – après avoir enregistré le code PIN (4 chiffres), il ne sera pas possible de changer l´heure ni la date sans lui.

*Écran principal* – après les avoir réglé la date et l´heure s'affiche sur l'écran.

### <span id="page-27-1"></span>*15.10 Options du clavier*

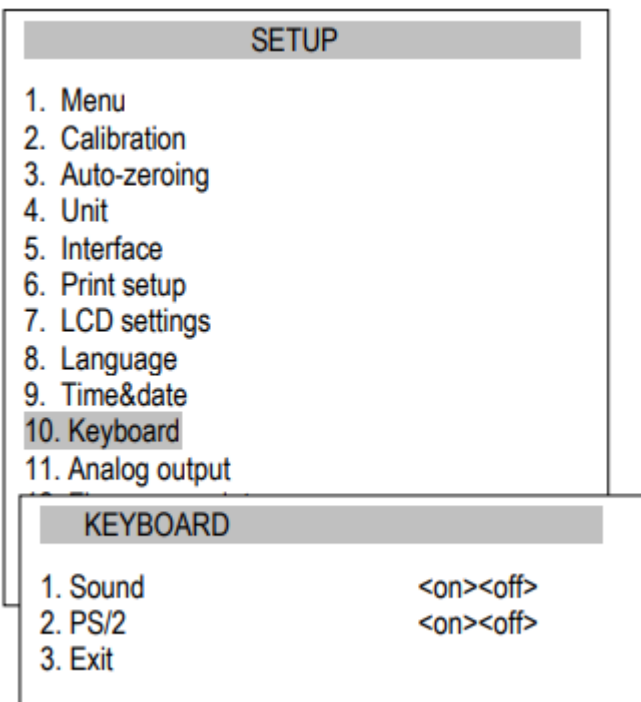

La fonction permet de configurer les options relatives au clavier de la balance : le son émit en appuyant sur les touches et l´activité de l´interface PS/2.

### <span id="page-28-0"></span>*15.11 Sortie analogique*

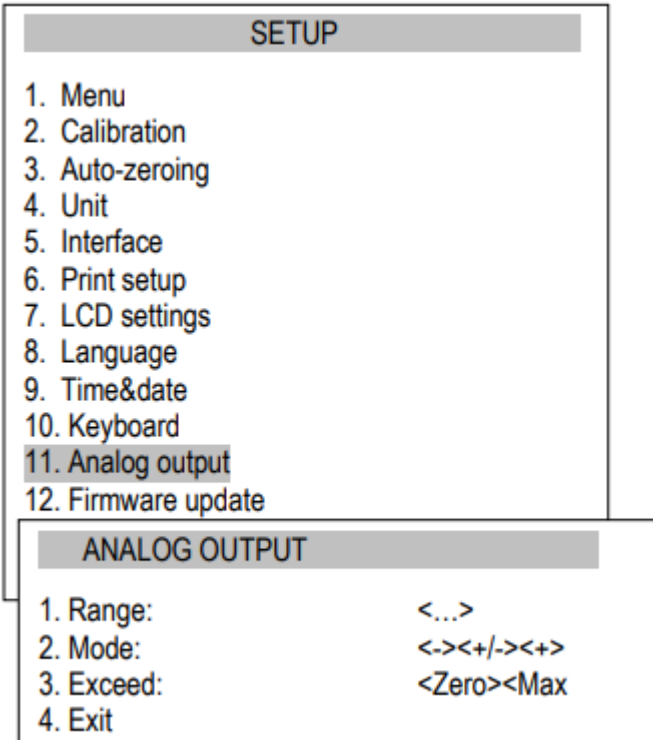

La fonction permet de configurer les options relatives à la sortie analogique :

- Plage valeur - Portée : poids lorsque la sortie analogique a une valeur maximale,
- Mode
	- · Caractéristique descendante, · Caractéristique descendante, ascendante
	- · Caractéristique ascendante,
- Excès état de sortie analogique lorsque la plage de la balance (indication H ou L) est dépassée.

### <span id="page-29-0"></span>*15.12 Vitesse*

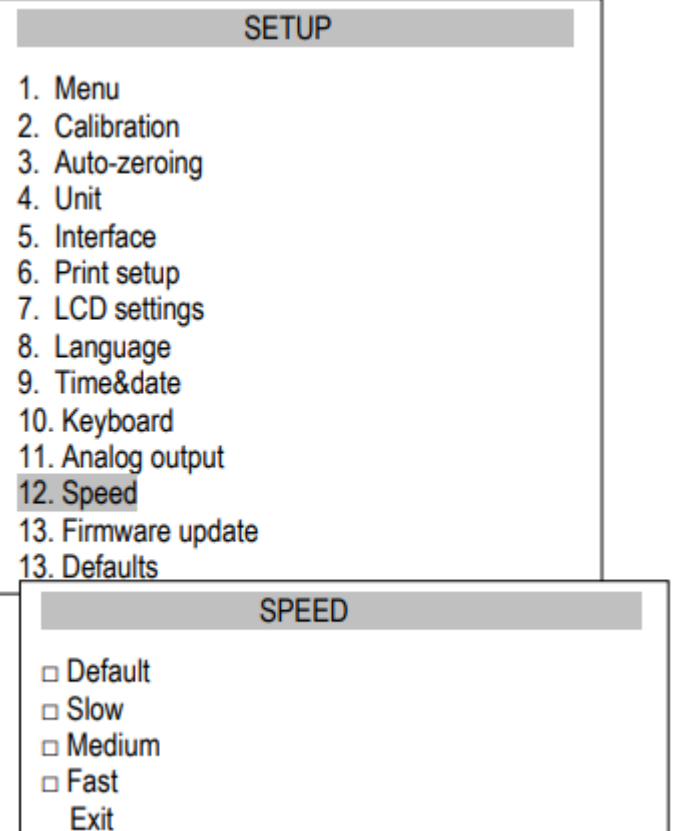

L´option permet un meilleur rendement grâce à l´adaptation aux conditions ambiantes.

Options :

- Default–Vitesse pré- Defaut: vitesse par défaut
- Slow –vitesse lente,
- Medium– Vitesse moyenne,
- Fast vitesse rapide.

#### *Attention :*

En configurant l´option Rapide, vérifiez que les résultats de pesage soient stables. Si ce n´est pas le cas, utilisez une option plus lente.

### <span id="page-30-0"></span>*16. Applications*

La balance permet d'utiliser de nombreuses applications (fonctions spéciales). Avant de les utiliser, l'utilisateur doit créer un menu personnalisé, dans lequel mettre les applications sélectionnées (chapitre 15.1).

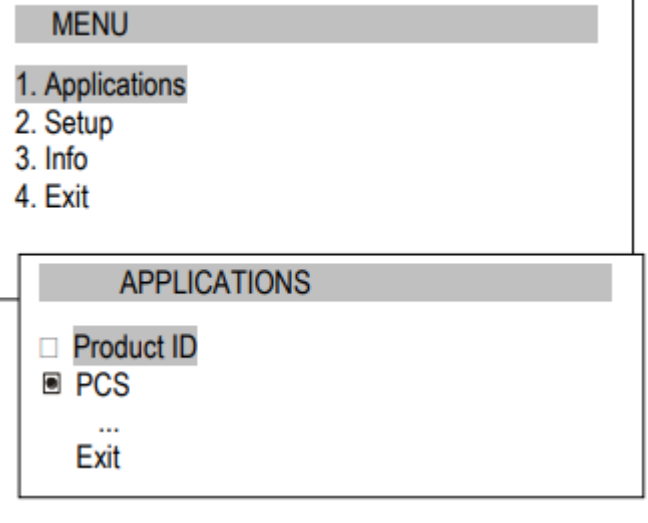

Pour sélectionner une application, appuyez sur la touche *MENU* :

- *Applications* Personnaliser le menu,
- *Configuration* Créer un menu personnalisé, étalonnage, options de balance,
- Info informations sur la balance,
- *Sortir*.

Déplacez le curseur jusqu´à *Applications (Applications) et appuyez sur ENTER*.

Un menu d´utilisateur personnalisé apparaît alors, qui consiste à choisir des applications (voir Configuration / Menu).

Les applications actives sont indiquées avec le symbole.<sup>1</sup>

Il est possible d´activer plusieurs applications en même temps (si elles ne sont pas en conflit entre elles).

Liste des applications disponibles :

ID du produit – attribution d´un numéro d´identification du produit

ID d´utilisateur - attribution d´un numéro d´identification d´utilisateur

PCS – pièces comptées

Unité – Sélection de l´unité de poids

Pourcentage – Conversion en pourcentage

LabEL\* - Sélection du numéro de l´étiquette

Animal – Pesage des animaux

Configuration de tare – Mémorisation de la valeur de tare

MAX/MIN – Indication des valeurs maximale et minimale

Newton – Indication des unités de force

Total – Série de la somme des poids

Limite – Comparaison avec les limites

Statistique – Calcul des statistiques

Papier – Comptage du grammage du papier

Formule – Élaboration de formules

Certaines fonctions requièrent que l´appareil supplémentaire soit visible et / ou complètement fonctionnel :

*Date et heure et Total* requièrent un paramétrage,

Comparaison avec les limites. La fonction a une fonctionnalité complète lorsque la limite (WY $T$ ) out est paramétré.

\* La fonction d´étiquette s´utilise dans les balances avec protocole de transfert EPL ou EPL-A (voir Configuration)

# <span id="page-31-0"></span>*16.1 Identification de l´utilisateur et du produit*

La balance permet d'enregistrer le produit et le numéro d'identification de l'utilisateur :

- *Product ID* code barre,
- *User Id*  numéro d´identification de l´utilisateur.

Le code barre du produit et l´ID de l´utilisateur ainsi que des dispositifs externes (par exemple, imprimante, imprimante pour étiquettes et ordinateur) permettent de créer un système simple d´identification et d´archivage.

L´enregistrement de multi-chiffres sans utiliser, par exemple, le clavier de l´ordinateur, n´est pas adapté et l´utilisation du lecteur de codes barre est avantageux.

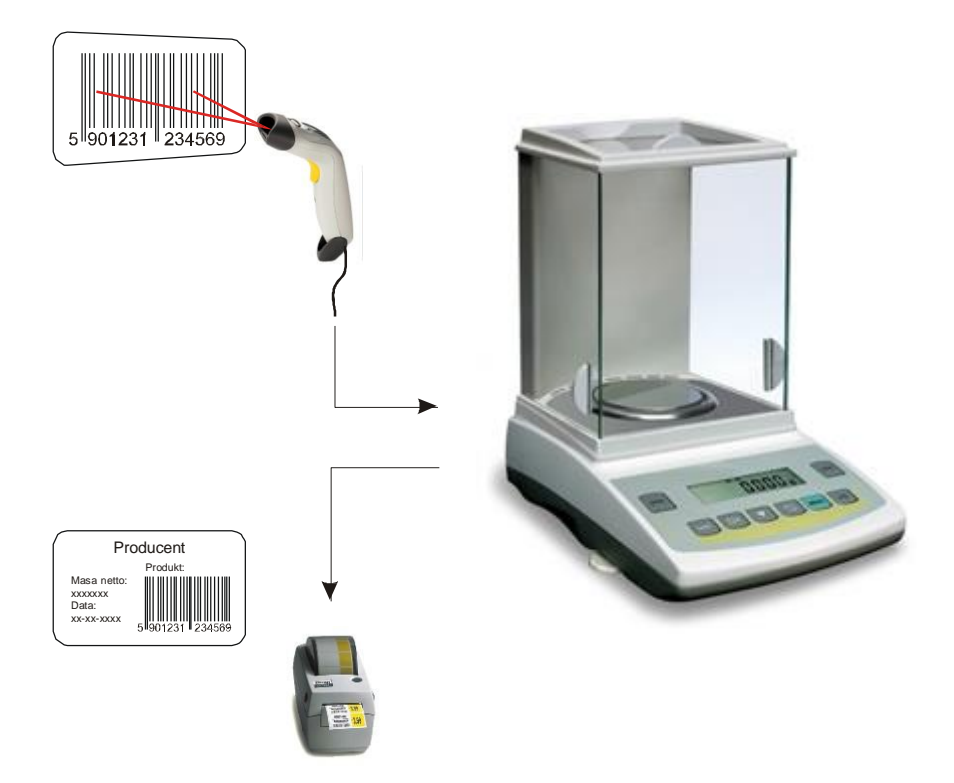

Après avoir sélectionné le produit et l´utilisateur, il est possible d´envoyer (à l´ordinateur ou à l´imprimante) l´indication de l´échelle réelle avec des données supplémentaires, sélectionnées au moyen de l´option PrInt (SetuP) (Configuration de l´impression):

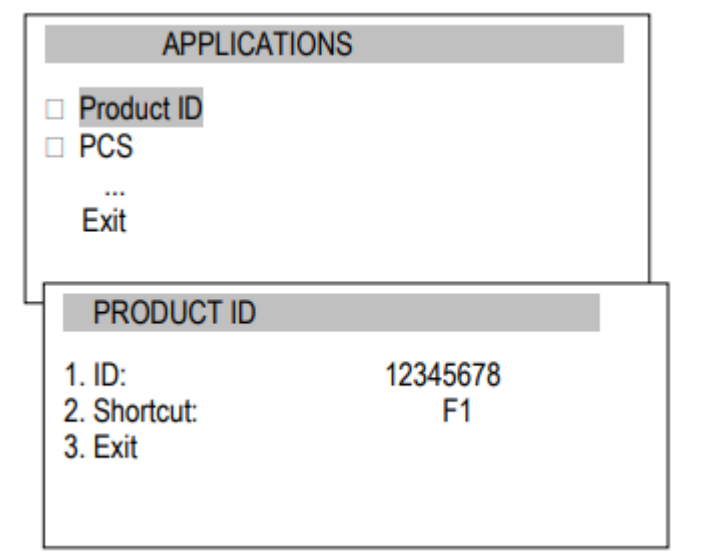

Options d´applications :

ID – inscription du numéro d´identification du produit,

Accès direct - sélection rapide de la touche d´accès : F1, F2,… ou F5.

### <span id="page-32-0"></span>*16.2 Comptage des pièces*

L´application permet de compter des pièces identiques, par exemple, des tenseurs ou des boutons, dans la partie pesée, en se basant sur le poids unitaire calculé dans un échantillon. Nous suggérons que le poids unitaire (APW) soit plus grand que la valeur de lecture de la balance et que le poids de l´échantillon soit plus grand que 100 unités de lecture.

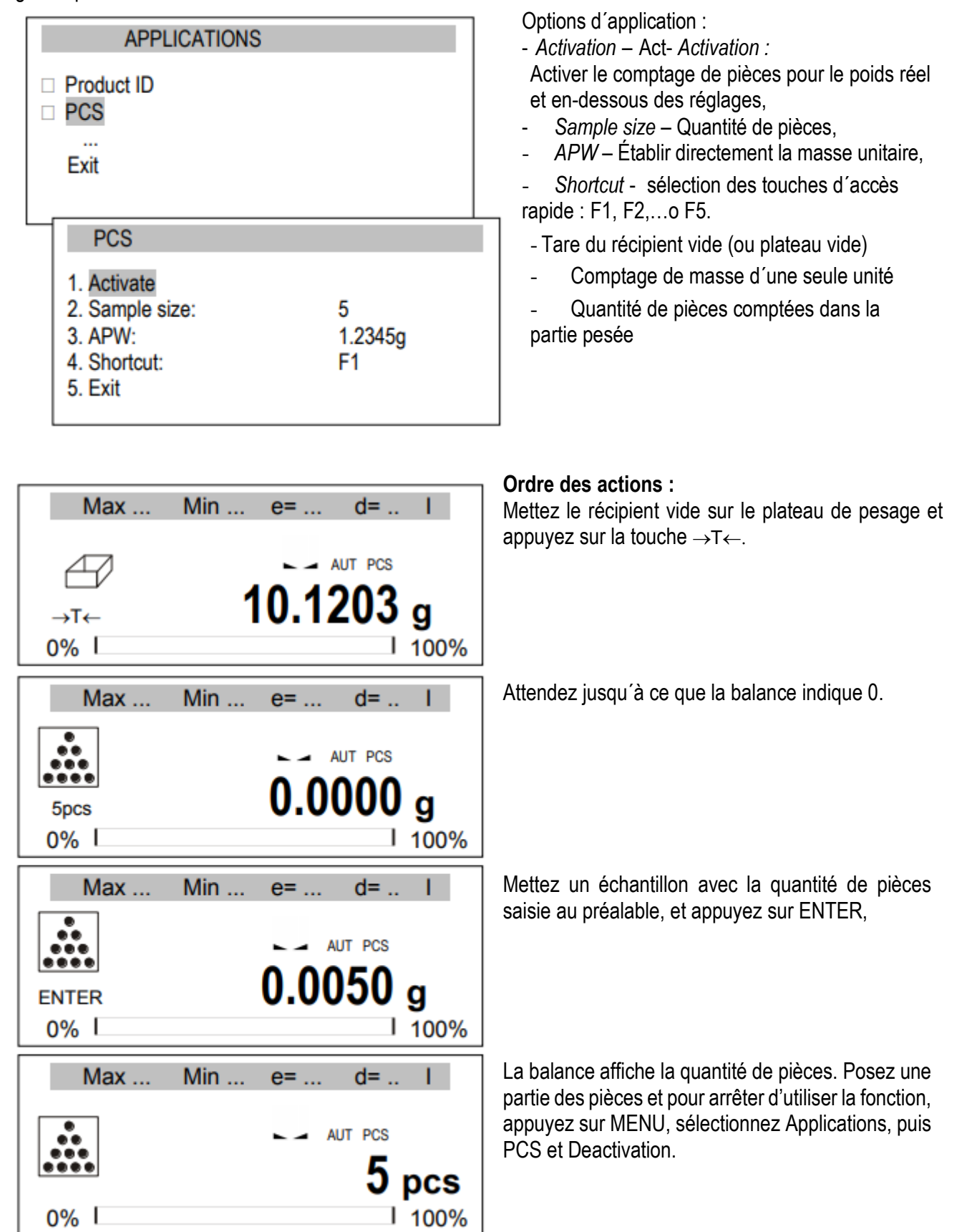

#### *Remarque :*

La communication APW trop faible (LOW) indique qu´aucun échantillon n´a été posé sur le plateau ou que le poids d´une seule pièce est inférieure à un dixième du graphique de lecture (le comptage n´est pas possible*).* La communication APW LOW indique que le poids d´une seule pièce est supérieure à un dixième mais inférieur à un graphique de lecture. (Il est possible de compter, mais avec de plus grandes erreurs. Le résultat clignote*.)*

### <span id="page-34-0"></span>*16.3 Unités*

L´application UNIT permet de choisir l´unité de masse qui sera utilisée. L´unité choisie passe à celle prédéfinie après avoir éteint la balance.

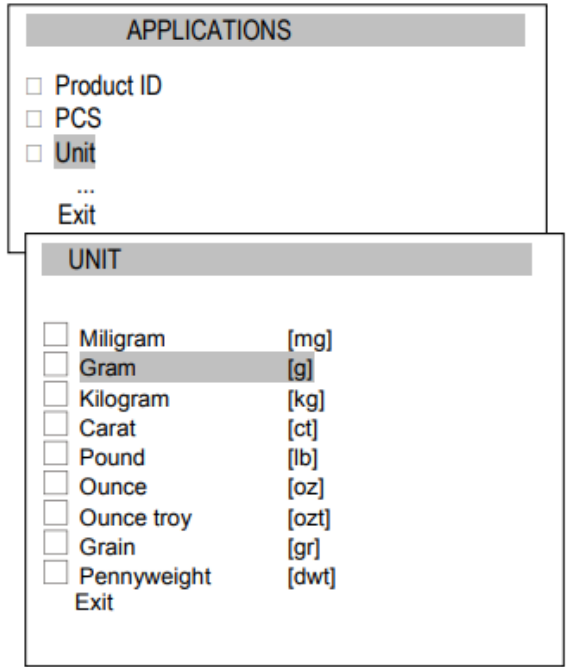

Sélection des unités :

- Carat  $(1 \text{ ct} = 0.2 \text{ g})$ ,
- Milligramme  $(1 \text{ mg} = 0.001 \text{ g})$ ,
- Kilogramme  $(1 \text{ kg} = 1000 \text{ g})$ ,
- Livre  $(1 \text{ lb} = 453,592374 \text{ g})$ ,
- $\frac{1}{2}$  Once (1oz = 28,349523 g),<br>- Once trov (1ozt = 31.10347)
- Once troy (1ozt =  $31,1034763$  g) once pharmaceutique,
- Grain  $(1 \text{ gr} = 0.06479891 \text{ g})$  grain
- Poids en unités (1dwt =  $1,55517384$  g) unité de masse de bijoux,
- Gramme (1 g) gramme.

Lecture des différentes unités :

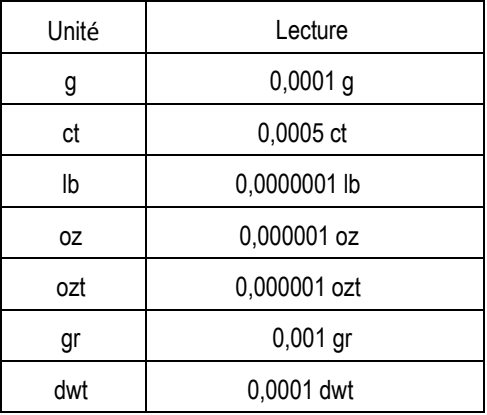

La sélection de l´unité s´effectue avec les touches de navigation et ENTER.

### <span id="page-35-0"></span>*16.4 Pourcentage*

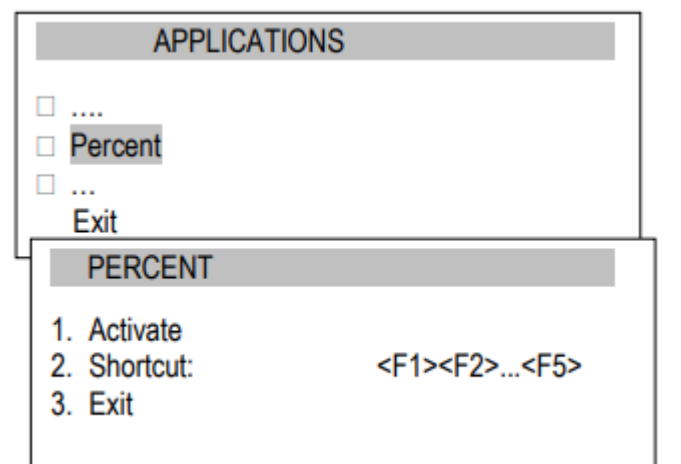

L´application "pourcentage" permet de voir les résultats de la mesure en pourcentage.

Options de l´application :

- *Activate :* saisie de l´indication réelle comme 100%, conversion à indications %,
- *Acc. direct* sélection des touches d´accès direct: F1, F2,… ou F5.

Chaque mesure s´effectue en deux phases:

- Première phase – peser un échantillon de référence (100%),

- Seconde phase – mesure d´un échantillon spécifique comme pourcentage de l´échantillon de référence.

### **Ordre de l´action:**

Vider le récipient et appuyez sur  $\rightarrow$ T $\leftarrow$ .

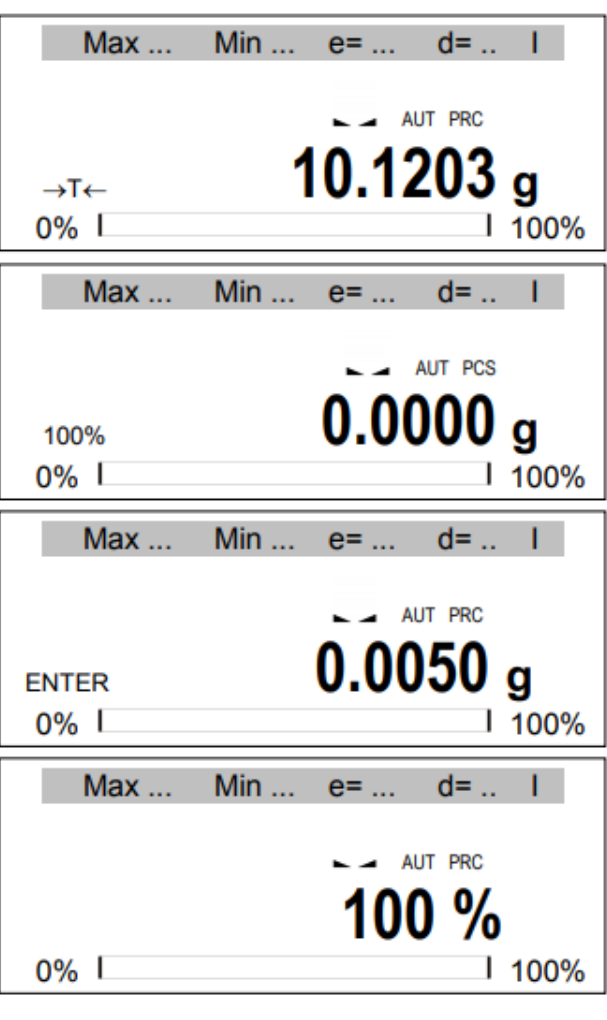

Attendez jusqu´à ce que la balance se mette à zéro.

Posez l´échantillon de référence (100%) et appuyez sur ENTER,

La valeur s´affiche en pourcentage.

Pour arrêter de travailler avec cette fonction, appuyez sur le bouton MENU, sélectionnez Percent et Deactivate.

### <span id="page-36-0"></span>*16.5 Pesage des animaux*

L´application permet de peser des animaux en mouvement sur la balance.

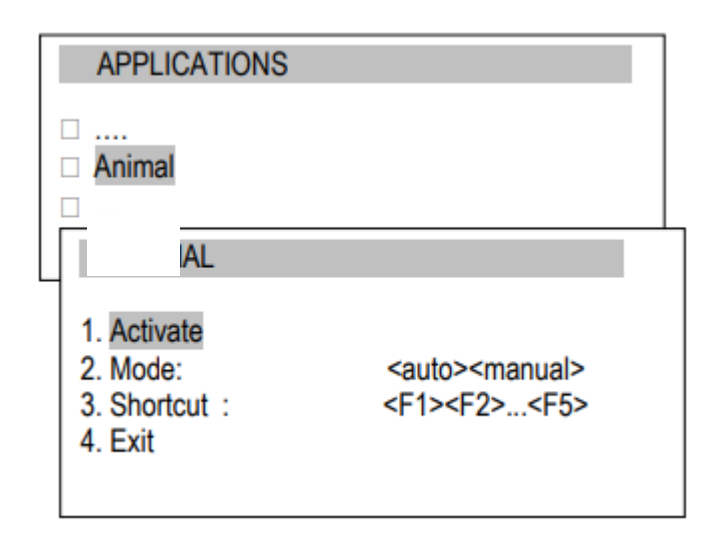

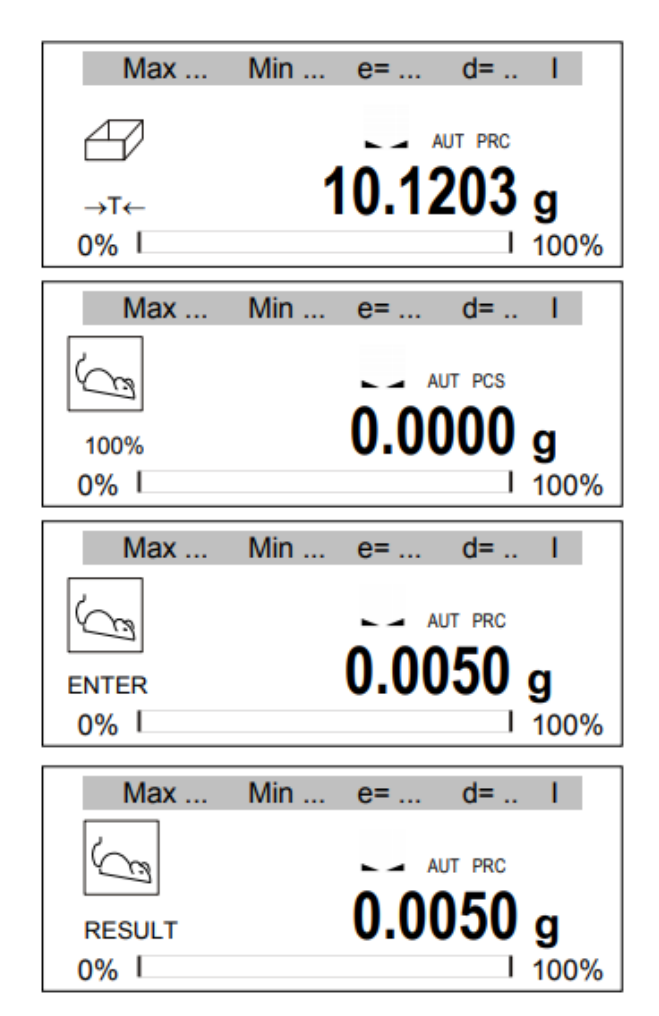

Options de l´application :

- Activate (Activer) Activer le pesage des animaux,
- Mode :

<auto> - pesage automatique après un changement de charge,

- <manual> après avoir posé l´animal, appuyez sur ENTER,
- Accès Direct- sélection rapide des touches d´accès : F1, F2,… ou F5.

#### **Ordre des actions :**

Avec le récipient vide, appuyez sur  $\rightarrow$ T $\leftarrow$ .

Attendez jusqu´à ce que la balance se mette à 0.

Mettez l´animal et appuyez sur *ENTER*.

La balance effectue une série de mesures et affiche le résultat. Après le déchargement, la balance est prête pour la mesure suivante.

La balance affiche un résultat stable (moyenne) et l´envoie à travers le port série.

Pour arrêter de travailler avec cette fonction, appuyez sur la touche MENU, sélectionnez Animal et Deactivation (désactivation).

### <span id="page-37-0"></span>*16.6 Configuration de la tare*

Cette fonction permet de mesurer le poids brut d´un échantillon mis dans un récipient avec une valeur de poids connue (sauvegardée dans la mémoire) et d´afficher le poids net calculé de l´échantillon. La valeur de tare est récupérée de la mémoire avec la touche  $\rightarrow$  T  $\leftarrow$  lorsque le plateau est vide. La valeur de tare peut être saisie à l´aide du clavier ou en posant un récipient sur le plateau.

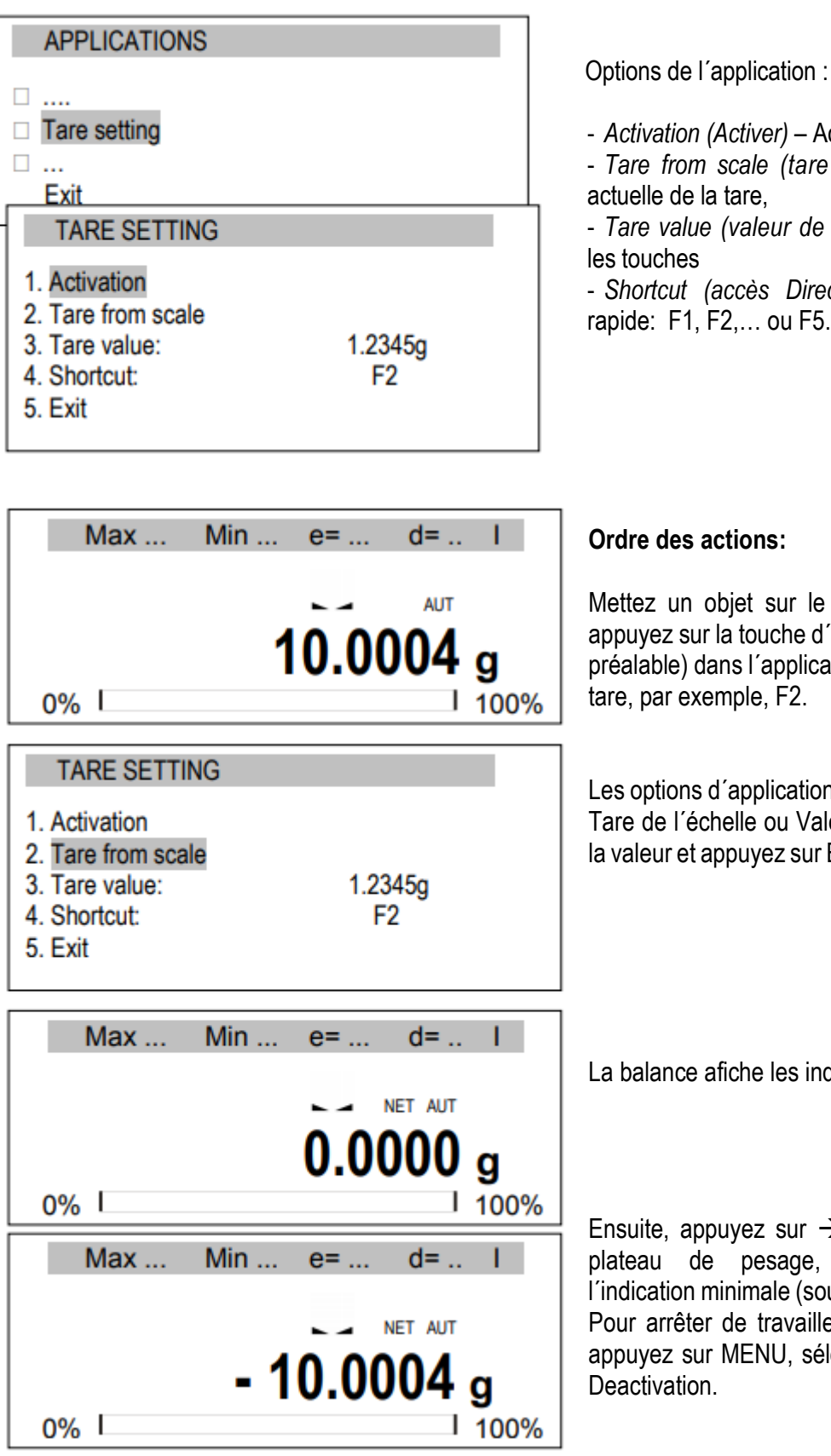

- *Activation (Activer)* – Activer la tare,

- *Tare from scale (tare d´échelle)*– Indication

- *Tare value (valeur de tare)*– valeur saisie avec

- *Shortcut (accès Direct)* - Touches d´accès rapide: F1, F2,… ou F5.

Mettez un objet sur le plateau de pesage et appuyez sur la touche d´accès direct (choisie au préalable) dans l´application de configuration de tare, par exemple, F2.

Les options d´application s´affichent. Choisissez Tare de l´échelle ou Valeur de tare (enregistrez la valeur et appuyez sur ENTER) puis Activation.

La balance afiche les indications avec tare.

Ensuite, appuyez sur  $\rightarrow$  T  $\leftarrow$  ou déchargez le plateau de pesage, la balance affiche l´indication minimale (soustrait la valeur de tare)*.* Pour arrêter de travailler avec cette application, appuyez sur MENU, sélectionnez Tare setting et

# <span id="page-38-0"></span>*16.7 Indication des valeurs maximales et minimales*

L´application permet de figer sur l´écran la valeur maximale ou minimale.

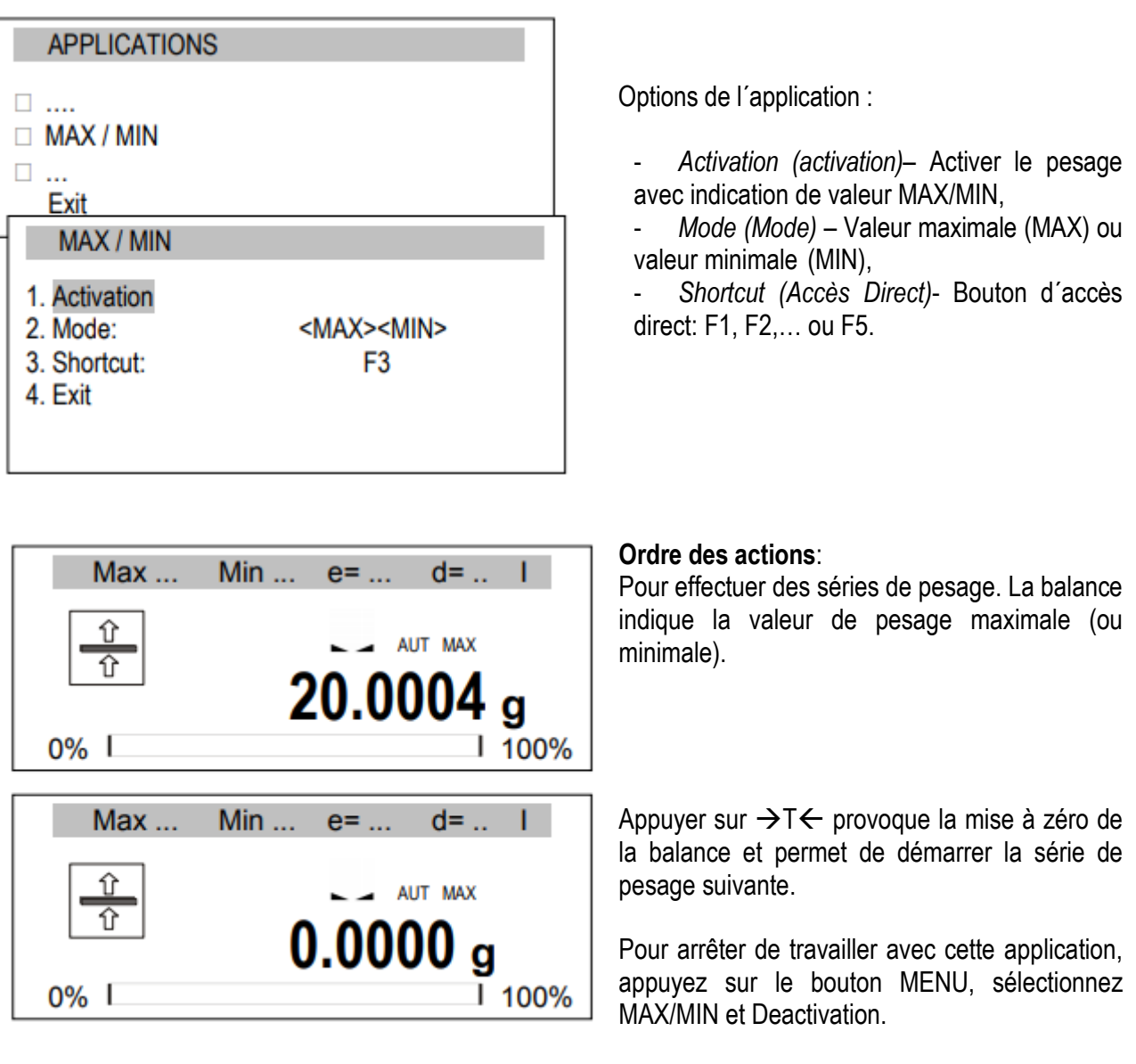

### <span id="page-39-0"></span>*16.8 Indication de force (Newton)*

L´application permet de mesurer la force de charge de la balance.

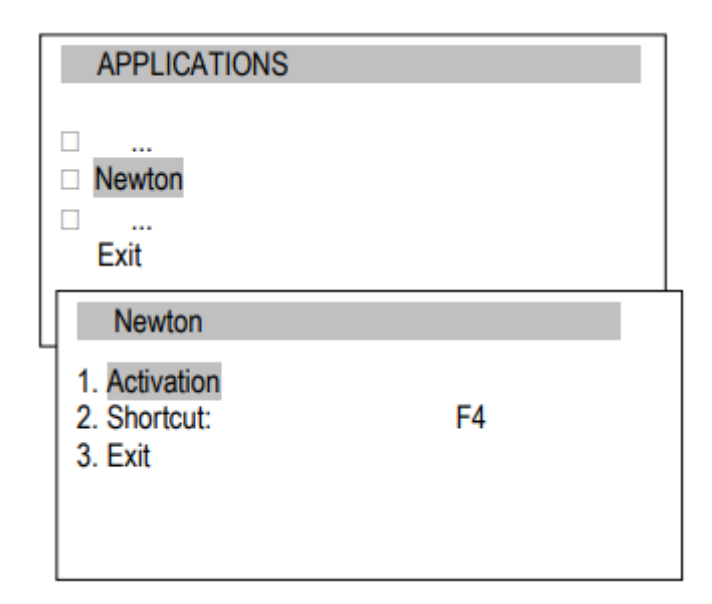

Activation (activation) – démarrage de la mesure de force, Shortcut (accès Direct) - - accès direct : F1, F2,… ou F5.

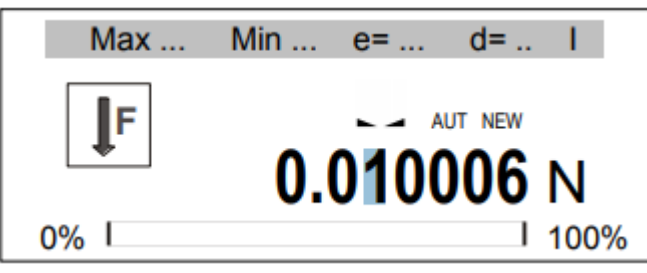

#### **Ordre des actions**:

Après l´activation, l´application est prête à fonctionner. Appuyez sur le récipient (ne le surchargez pas!) et la balance affiche le résultat en unités N.

Pour arrêter de travailler avec cette application, appuyez sur la touche MENU, sélectionnez Newton et Deactivation.

# <span id="page-40-0"></span>*16.9 Total*

L´application permet d´ajouter des mesures successives et de calculer le valeur moyenne.

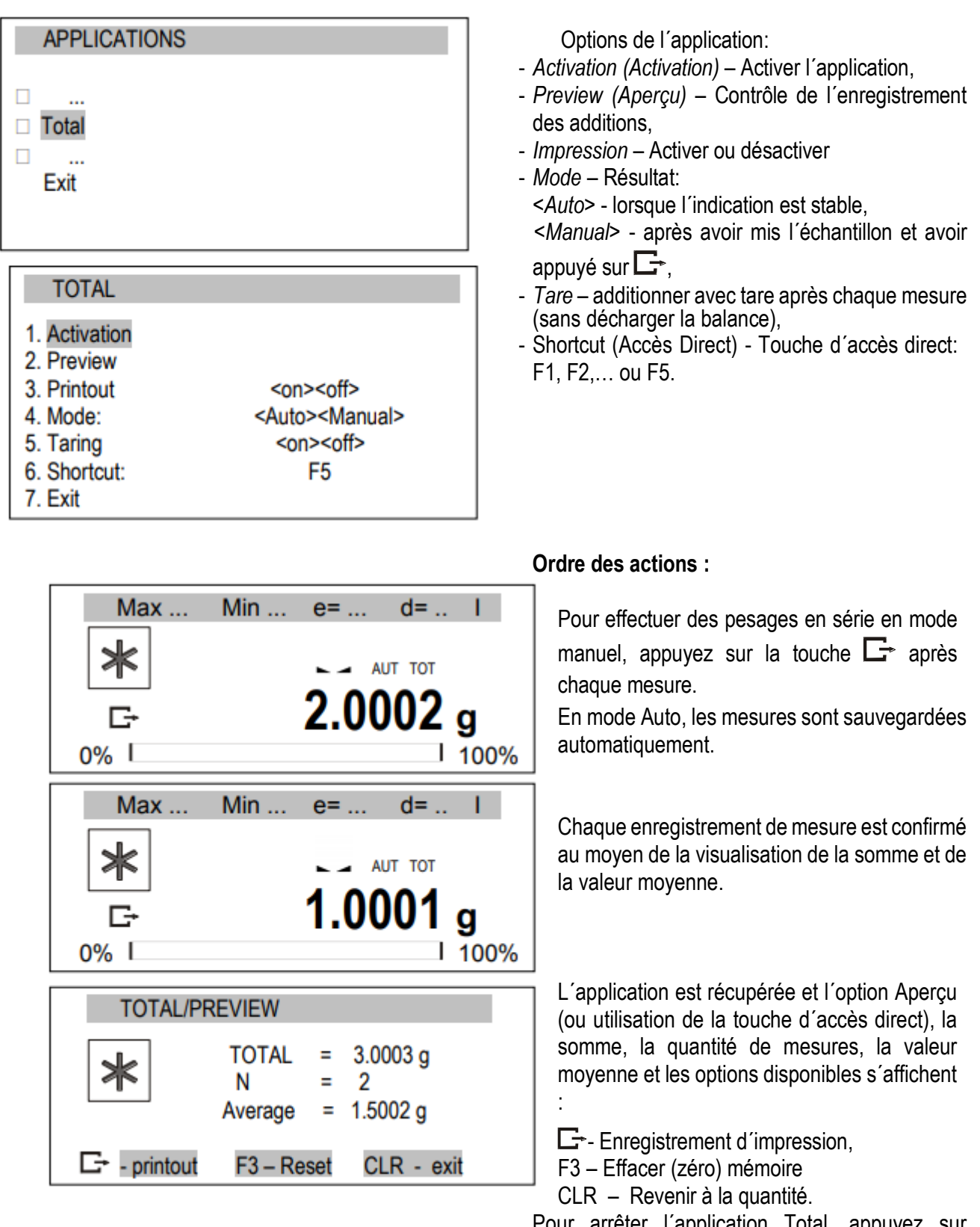

Pour arrêter l'application Iotal, appuyez sur Application, sélectionnez Total et Deactivation.

### <span id="page-41-0"></span>*16.10 Fonction de contrôle du pesage (thr)*

Cettte fonction permet de comparer le résultat du pesage avec deux valeurs de référence programmées : seuils inférieur et supérieur. Le résultat de la comparaison s´affiche avec les indicateurs (MIN, OK, MAX) et un signal sonore (en mode Impulsion) lorsque ceux-ci sont dépassés.

Une échelle standard a été établie pour la connexion avec l´indicateur optique.

Dans les sorties P1-P3 (prise de relais), les états de court-circuit apparaîssent comme résultat de l´indication de l´échelle de comparaison avec les valeurs de seuil.

Dans le tableau suivant, les états de sortie s´affichent pendant l´augmentation de la charge dans la balance pour tous les modes de travail :

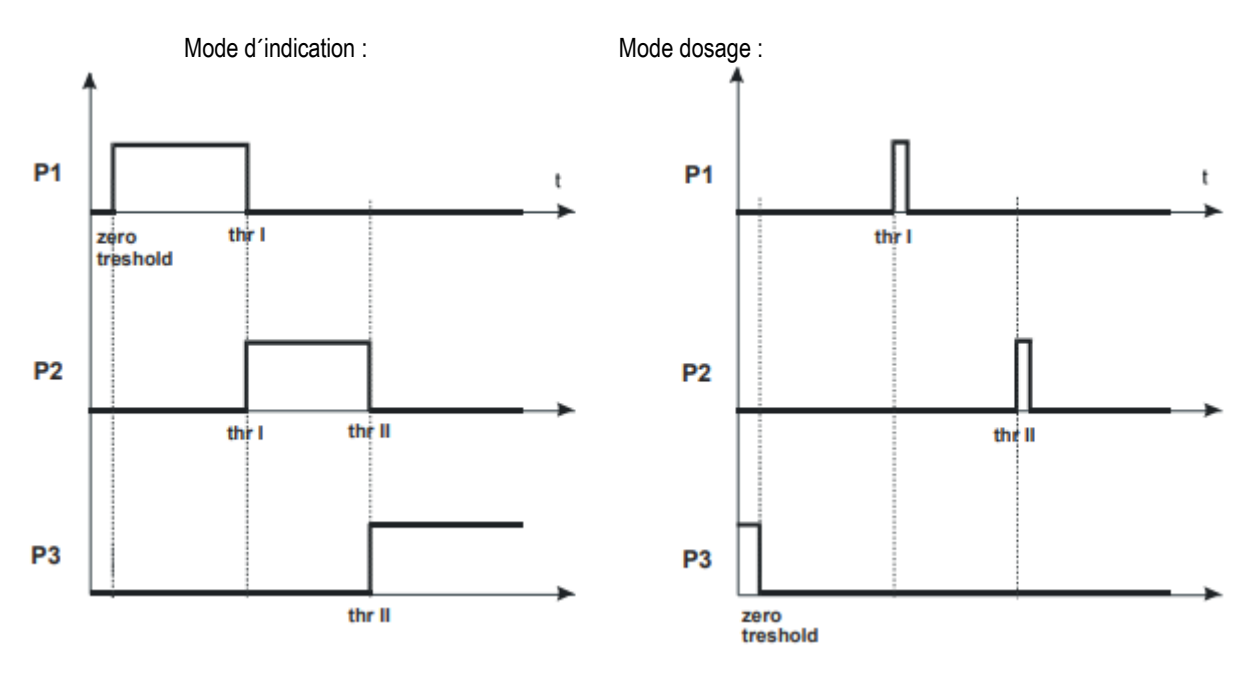

En mode *Batching* (mode de dosage) dans les sorties P1 (thr I) et P2 (thr II), les impulsions de court-circuit apparaissent pendant 0,5s. L´état de court-circuit de la sortie P3 (zéro) apparaît lorsque l´indication ne dépasse pas la valeur seuil, en indiquant charge zéro.

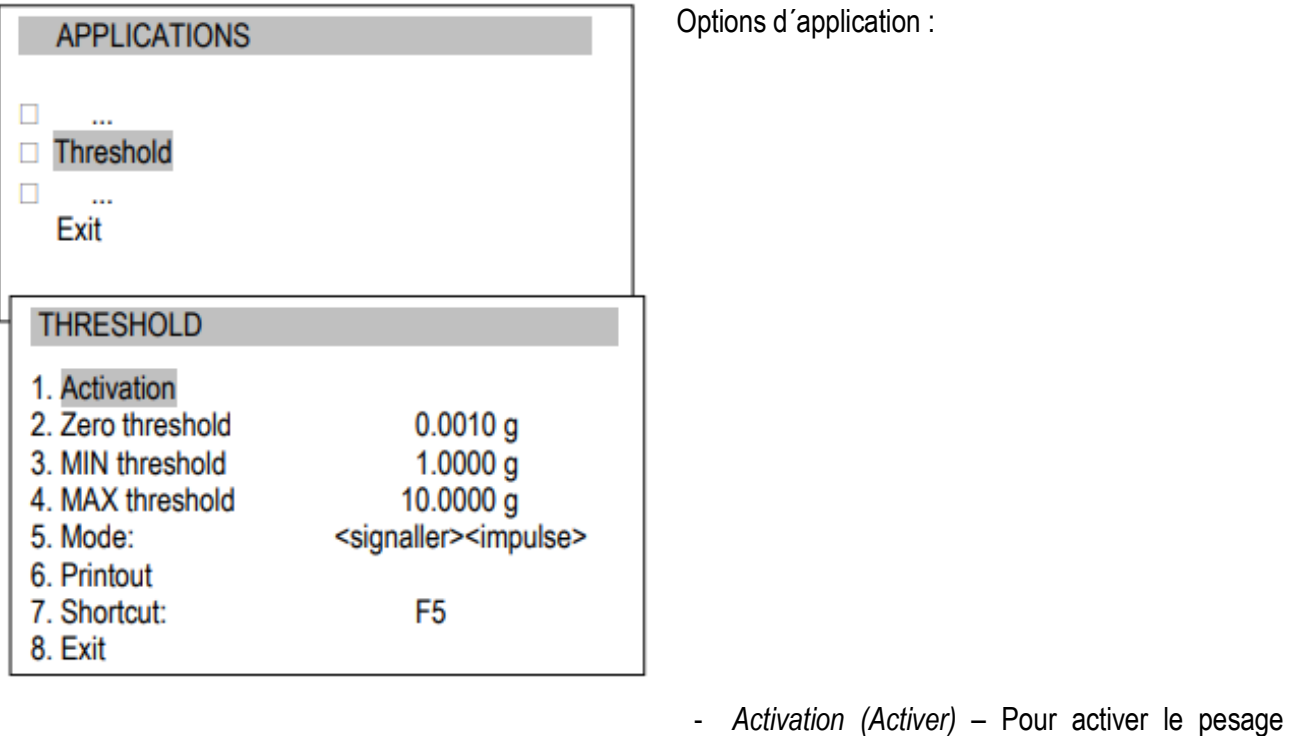

- *Activation (Activer)*  Pour activer le pesage avec somme,
- *Zero threshold (Limite zéro)* Signal de limite zéro,
- *MIN threshold (Limite MIN)* Signal de limite minimale,
- *Mode* Mode de travail: *<signaler> mode d´indication (graphique dans le site précédent),*

*<impulse>* impulsions et signal sonore (tableau de mode batching dans le site précédent)

- Printout impression du seuil,
- Shortcut sélection des touches d´accès rapide: F1, F2, … ou F5.

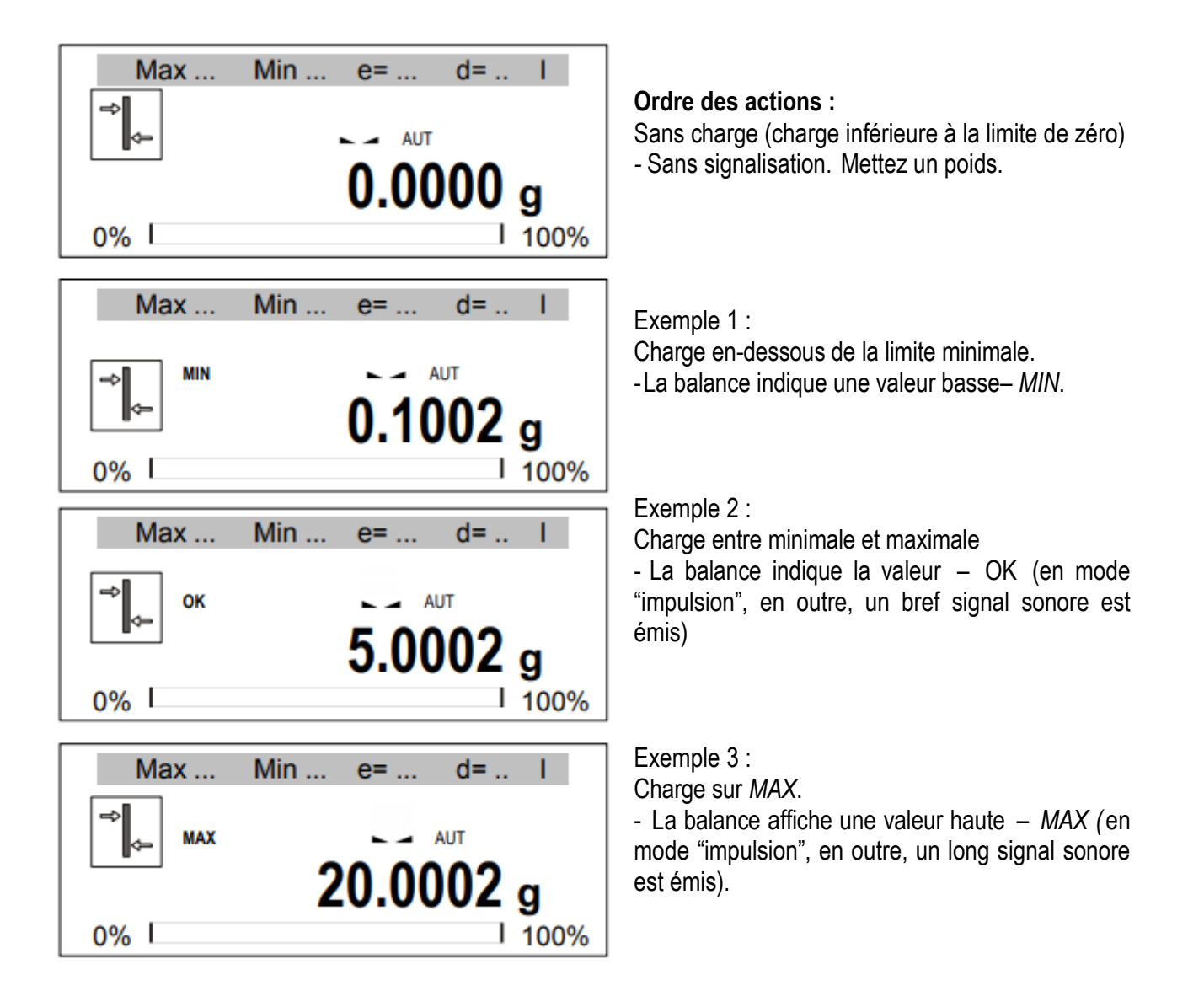

Liens WY  $\mathbb{U}$  de schémas de connexion :

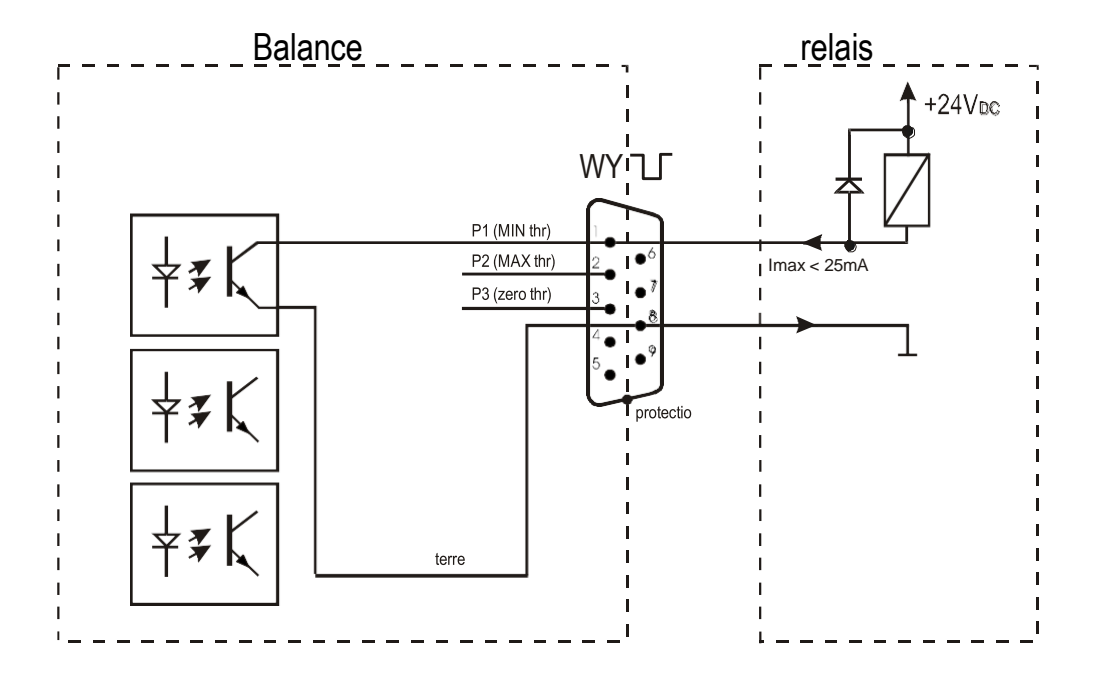

La sortie relais est la sortie de l´émetteur du collecteur ouvert avec capacité de charge de 25mA / 24V. Les entrées de l´émetteur doivent être protégées avec des diodes, par exemple, 1N4148. Nous recommandons d´utiliser la carte électronique MS3K/P (vendue séparément), composée par des émetteurs RM96P, avec tension d´entrée CC24V et sortie CA250V, 3A.

### *Indications importantes :*

- 1 Après avoir allumé la balance, les deux seuils se règlent sur les valeurs maximales.
- 2 En établissant la valeur de la limite supérieure, n´oubliez pas que sa valeur ne doit pas être inférieure à la valeur de la limite inférieure.
- 3 Le réglage des limites inférieures et supérieures est possible depuis l´ordinateur, après avoir envoyé les commandes correspondantes, comme décrit dans la notice d´emploi de la balance.

### <span id="page-45-0"></span>*16.11 Statistiques*

Cette fonction évalue les paramètres statistiques du processus de pondération à partir d´une série de mesures (max. 1000).

Ajouter des mesures successives à l´enregistrement est automatique et se produit après avoir chargé la balance et stabilisé ses indications.

Après chaque charge, elles s´impriment avec le nombre de mesures, le résultat, la date et l´heure (si l´horloge est installée et la fonction est activée).

Pour les séries de mesures obtenues, l'échelle évalue :

- n -nombre d'échantillons - sum x  $\longrightarrow$  -somme de tous les échantillons  $sum \ x = \sum x_n$  $\mathbf{x}$  -valeur moyenne (sum x)/n - min -valeur minimale du nº échantillons - max -valeur maximale du nº échantillons - max-min -valeurs maximales et minimales - S -écart typique  $S = \sqrt{\frac{1}{(n-1)}\sum_{n}(x_n - \overline{x})^2}$ - srel  $\qquad \qquad -f$ acteur de variation  $\frac{S}{s}$ 

Les résultats des calculs statistiques peuvent être imprimés.

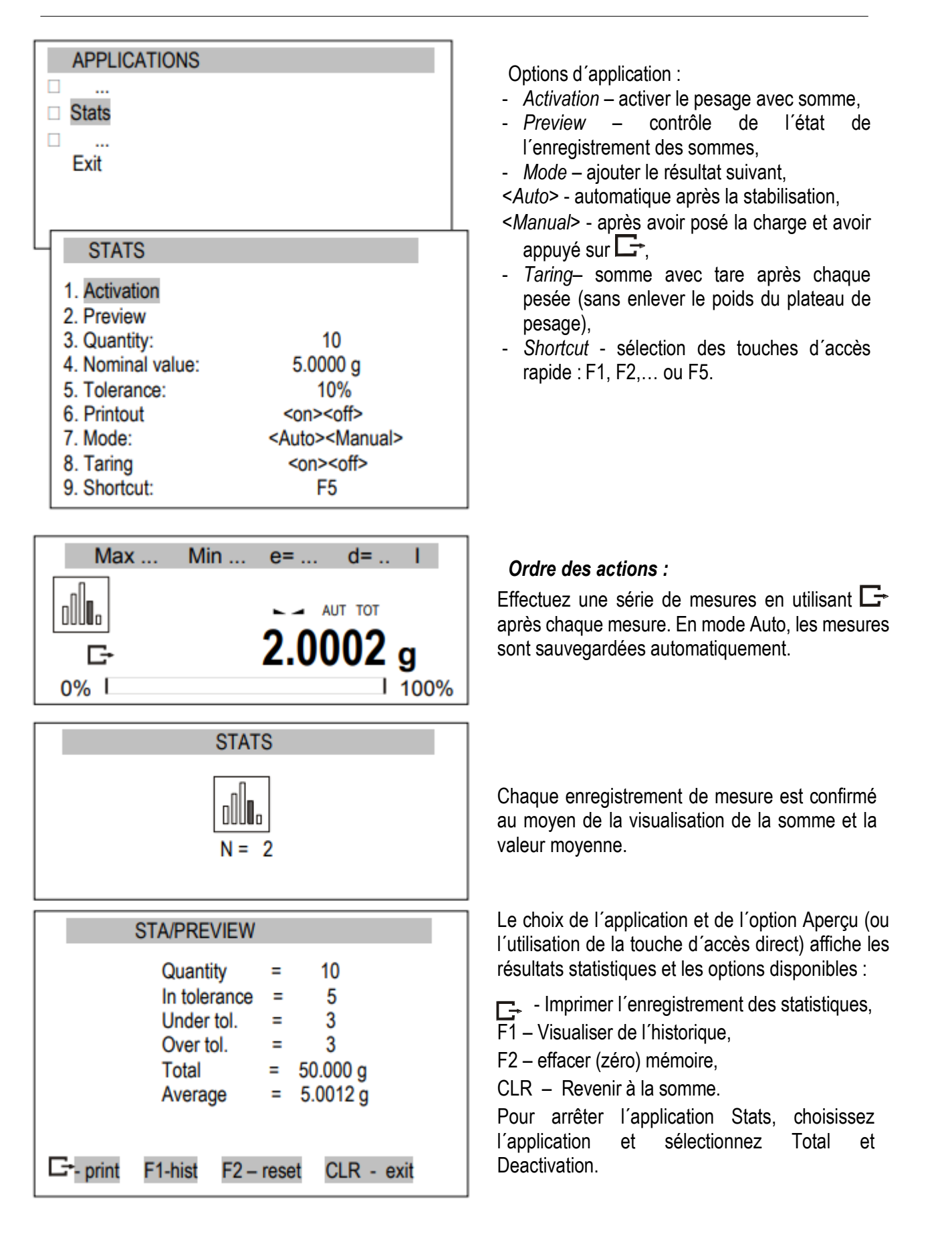

Appuyez sur  $\Box$  pour imprimer les valeurs estimées et l'histogramme:

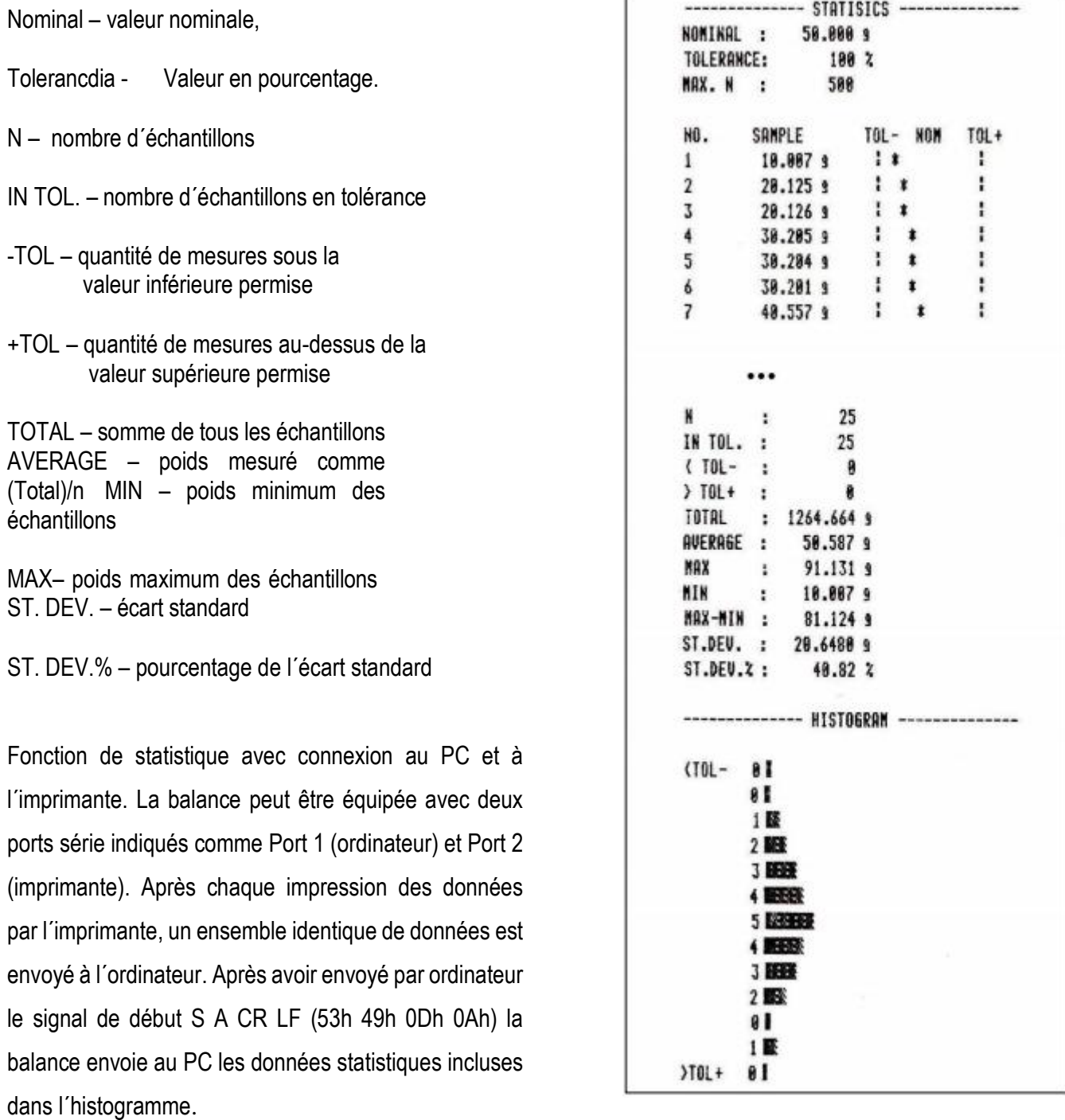

# <span id="page-48-0"></span>*16.12 Calcul du grammage de papier*

L´application permet de calculer le grammage de papier de 1m2 à partir d´un échantillon connu.

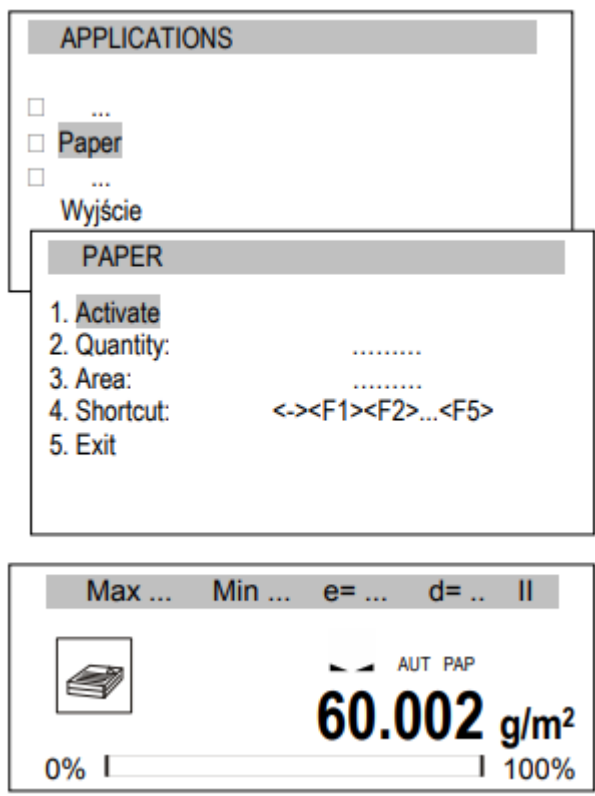

Options d´application :

- *Activation (Activer)* Calcul du grammage,
- *Quantity (Quantité)* quantité de feuilles de papier,
- *Area* Aire des feuilles de papier [m2],

- *Shortcut (Acc. Direct)* – sélectionner touche d´accès direct: F1, F2,… ou F5.

#### *Ordre des actions:*

Après avoir saisi la quantité de feuilles de papier et l'aire, sélectionnez Activation.

Le grammage du papier (calculé comme le poids divisé par la surface d´une feuille de papier) s´affiche.

Pour arrêter de travailler avec cette application, sélectionnez l´application, choisissez Paper et Deactivation.

### <span id="page-49-0"></span>*16.13 Détermination de la densité*

Cette fonction permet de déterminer la densité du corps solide, sur la base du poids dans l´air et du poids du matériau immergé dans un liquide d´une densité connue, selon la formule suivante :

$$
\rho=\frac{m_1}{m_1-m_2}\quad * \quad \rho \text{~liquid}\\
$$

où:  $m_1$ -masse dans l'air m2-masse dans le liquide

La mesure s'effectue en deux phases : Phase I – mesure d´échantillons de corps solides dans l´air Phase II – mesure avec immersion dans le liquide

Cette fonction permet aussi de déterminer la densité du liquide, sur la base du poids du piston (avec la densité connue) dans l´air et le liquide analysé. La formule suivante est utilisée :

$$
\rho = \frac{m_1 - m_2}{V}
$$

où: m1-masse du piston dans l´air m2-masse du piston dans le liquide V – volume du piston

Le volume du piston est indiqué dans le support.

Cette mesure possède aussi deux phases : Phase I – Mesure du piston dans l´air Phase II – Mesure avec immersion dans le liquide

Vous trouverez une description plus complète dans l´envoi de l´Hydro Set.

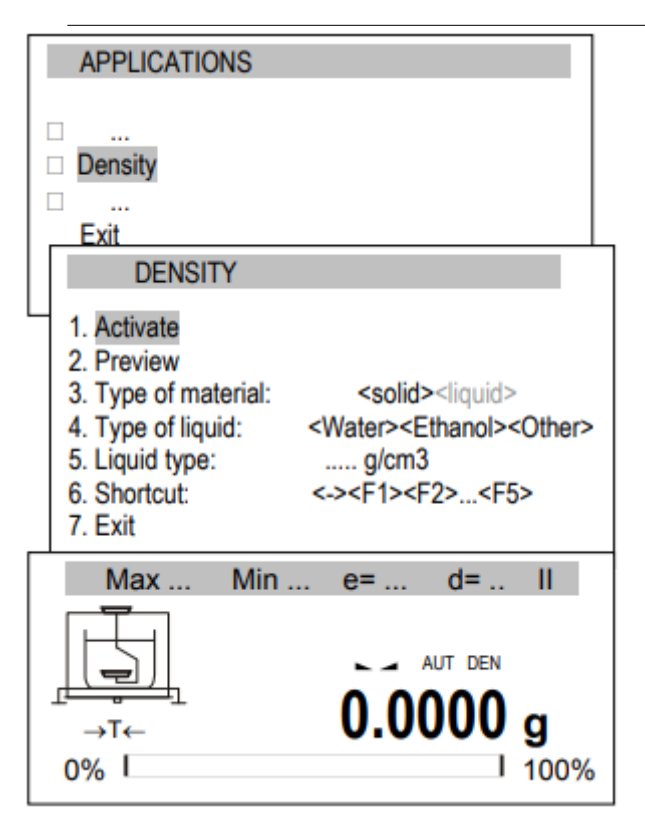

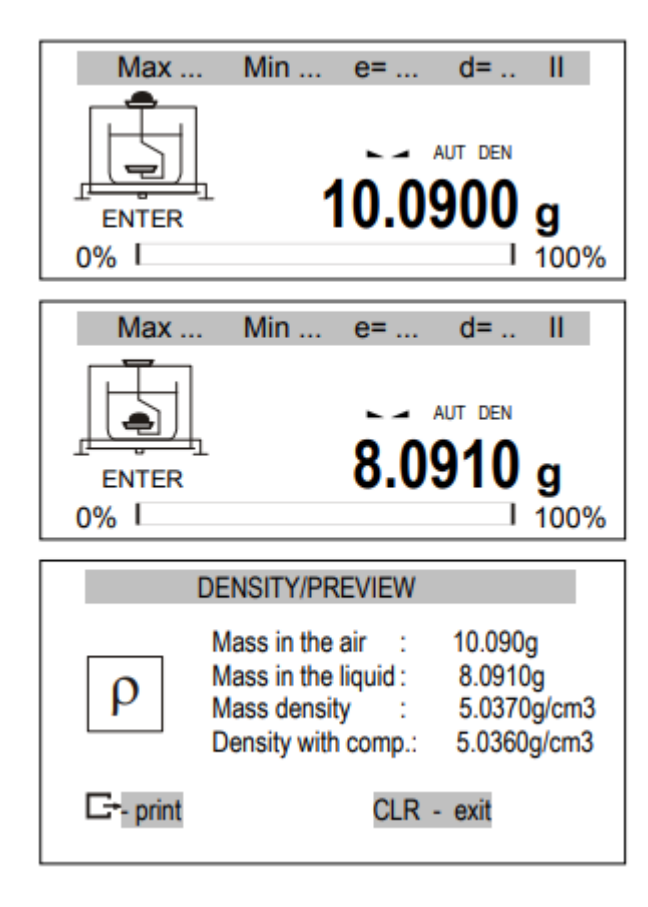

#### Options d´application :

*- Activation* – activation de la mesure de la densité,

- *Preview* – prévisualisation de l´enregistrement de sommes réelles,

- *Type of material type de matériau* – solide ou liquide,

- *Type of liquid – type de liquide* – Eau, Éthanol ou autre (saisir la densité),

*Shortcut* – raccourci - sélection des touches d´accès rapide: F1, F2,… ou F5.

#### *Ordre des actions pour matériaux solides:*

Après avoir sélectionné le type de matériau, le type de liquide ou de densité, sélectionnez ACTIVER TARE dans la balance en utilisant le bouton  $\rightarrow$ T $\leftarrow$ 

Posez le matériau sur le plateau supérieur (mesure dans l´air) et appuyez sur ENTER.

Posez le matériau sur le plateau inférieur (mesure dans un liquide) et appuyez sur ENTER.

Les résultats s'affichent avec les options disponibles suivantes:

 $E<sub>r</sub>$ - Imprimer,

CLR – Retour.

Pour arrêter de travailler avec cette application, sélectionnez l´application et désactivez.

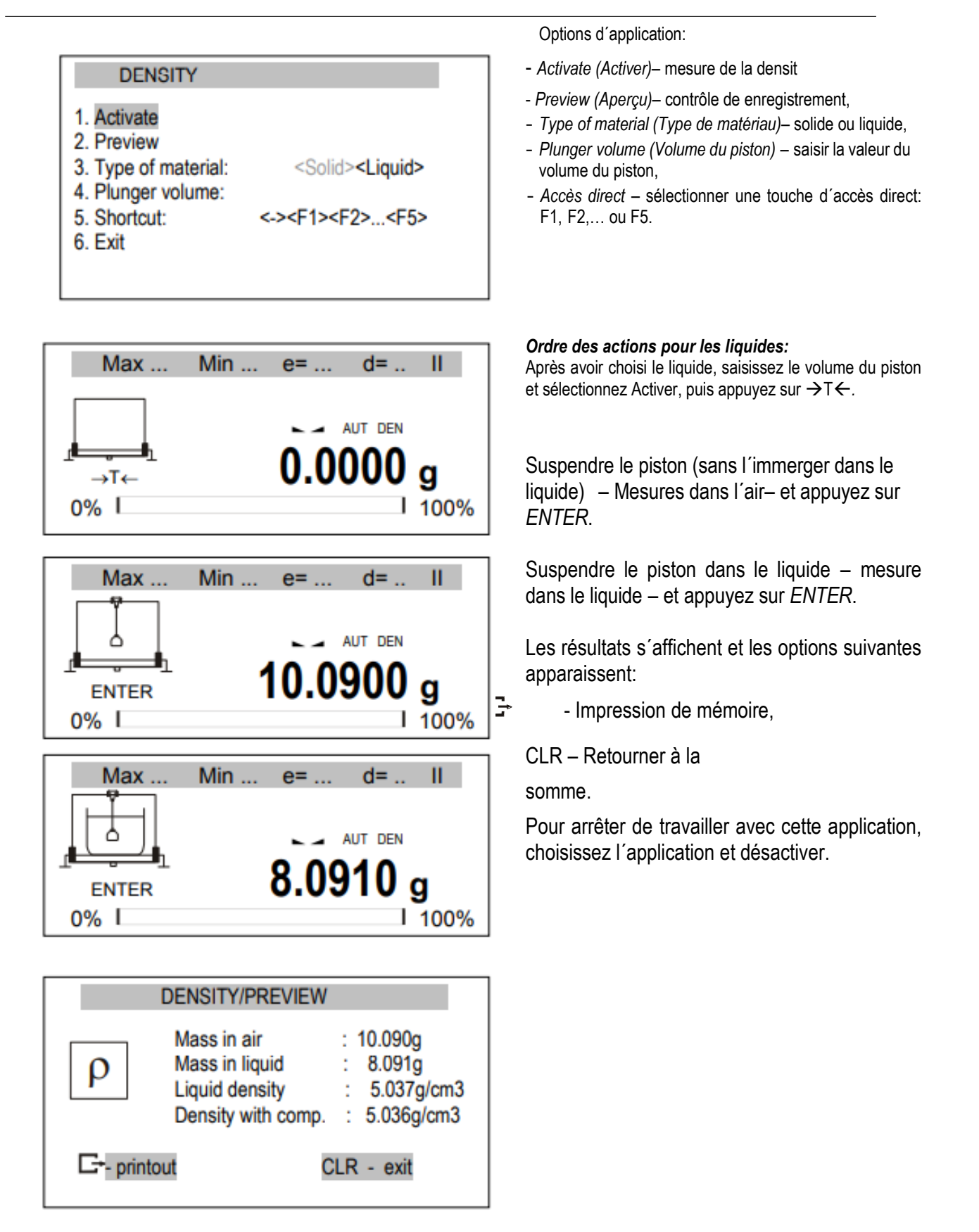

### *Impression de rapports :*

Pour imprimer les résultats, connectez l´imprimante à l´interface RS232C de la balance. La description de la connexion se trouve au chapitre « Information détaillée sur la communication de la balance. »

Après chaque mesure, vous pouvez obtenir une impression en utilisant la touche  $\Box$ .

Exemple d´impression:

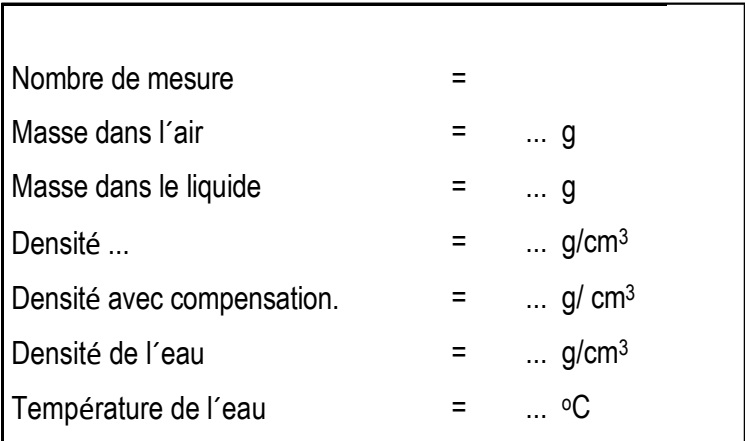

### <span id="page-53-0"></span>*16.14 Recette (Recipe)*

Cette fonction permet de peser quelques ingrédients en série dans un récipient, avec la possibilité d´une lecture continue avec le résumé de la valeur de la masse de tous les ingrédients pesés jusqu´à présent..

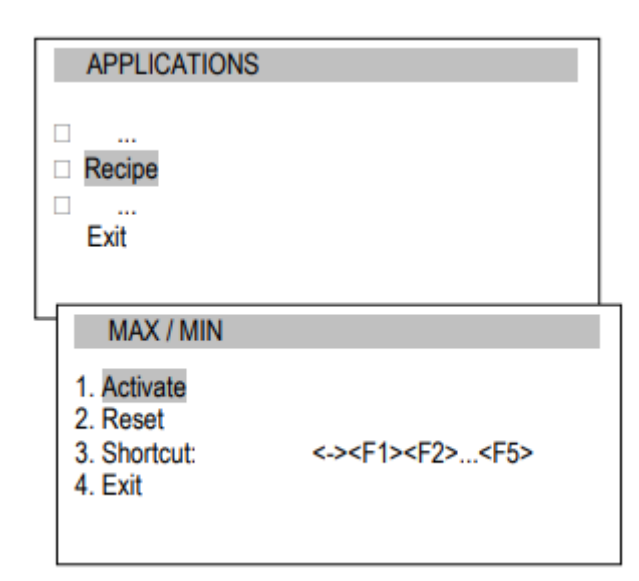

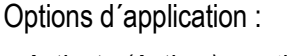

- *Activate (Activer)*  activer la fonction recette,
- *Reset (Effacer)* effacer les résultats,

- *Accès direct*– sélectionner une touche d´accès direct : F1, F2,… ou F5.

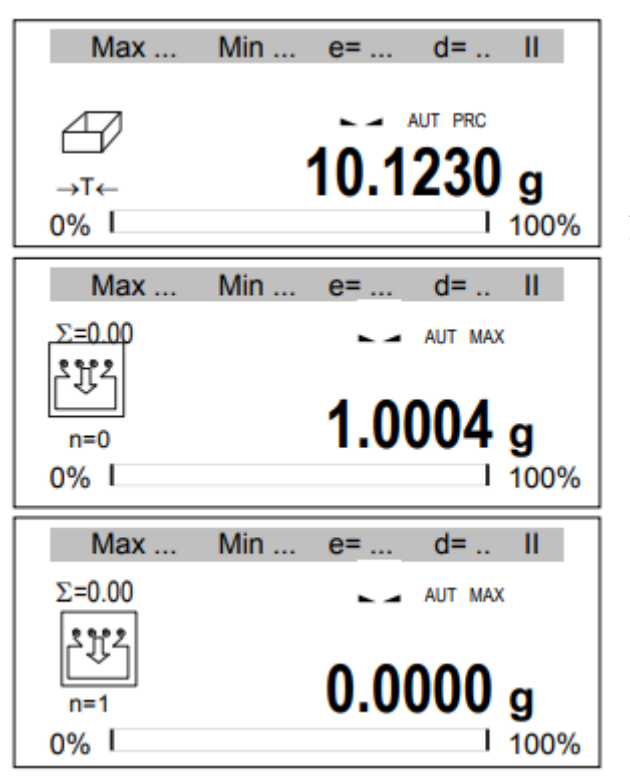

#### *Ordre des actions :*

Mettez le récipient sur le plateau et tarez la balance  $(\rightarrow$ T $\leftarrow$ ).

La balance est prête à peser les ingrédients successivement. Après chaque ingrédient, il est nécessaire d´appuyer sur la touche  $\rightarrow$ T $\leftarrow$ . La balance se met à zéro et la somme des ingrédients pesés au préalable  $(\Sigma)$  apparaît à gauche avec leur nombre (n).

Pour lire la masse totale de tous les ingrédients pesés, utilisez la touche  $t^3$  (Si vous rappuyez dessus, les ingrédients sont à nouveau pesés).

Pour arrêter de travailler avec l´application, sélectionnez l´application puis désactivez.

### <span id="page-55-0"></span>*17. Information détaillée sur la communication de la balance*

Vous trouverez ci-après des informations importantes concernant les ports série.

### <span id="page-55-1"></span>*17.1 Description détaillée du protocole*

Le transfert s´effectue comme indiqué ci-dessous :

- 1. Paramètres de communication : 8 bits, 1 stop bit, aucune parité, vitesse de transfert 9600bps,
- 2. Les commandes disponibles sont envoyées depuis le PC et les réponses depuis la balance :

Lecture de l´indication de l´échelle (appuyez sur la touche

**E**→PC→Échelle: **S** I CR LF (53h 49h 0Dh 0Ah),

 $\acute{\text{E}}$ chelle $\rightarrow$ PC: réponse de l'échelle conformément à la description suivante (16 bytes):

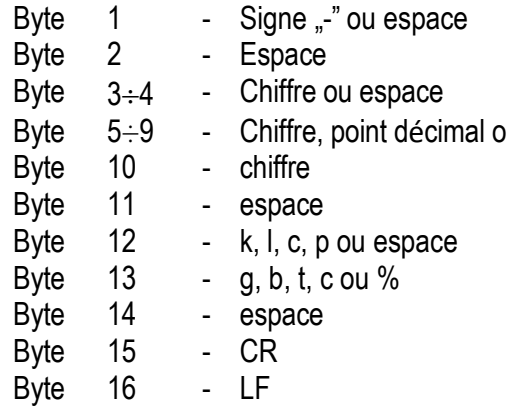

### *Attention :*

Le número du réseau différent de zéro (fonction SErIAL / nr) change le mode de fonctionnement de la balance : la communication avec un ordinateur est possible après avoir enregistré la balance avec la commande 02h numéro de l´échelle. Pour sortir de la balance, utilisez la commande 03h.

Par exemple : En utilisant un programme pour tester l´interface RS232 (le programme est disponible sur www.axis.pl dans la section de programmes de PC) pour l´échelle numéro 1, veuillez saisir : \$0201 pour démarrer une session, puis SI, et écrivez : \$03 pour fermer la communication*.*

- Demande de la présence de la balance dans le système (tester la connexion de la balance avec l´ordinateur): PC Balance: **S J** CR LF (53h 4Ah 0Dh 0Ah), Balance  $\rightarrow$  PC: M J CR LF (4Dh 4Ah 0Dh 0Ah),
- Visualisation d´un signe sur l´écran de la balance (message de texte depuis l´ordinateur): PC → Balance: **S** N n n X X X X X X CR LF (53h 4Eh 0Dh 0Ah), nn-temps en secondes; XXXXXX- Signe sur l´écran Balance  $\rightarrow$  PC: M N CR LF (4Dh 4Eh 0Dh 0Ah),
- Balance en TARRING (appuyez sur la touche  $\rightarrow$   $T \leftarrow$ ) : PC $\rightarrow$  Balance: S T CR LF (53h 54h) 0Dh 0Ah), Balance  $\rightarrow$  PC: sans réponse,
- Balance sur zéro (appuyez sur la touche  $\rightarrow 0 \leftarrow$ ):  $PC \rightarrow$  balance: S Z CR LF (53h 5Ah 0Dh 0Ah), Balance  $\rightarrow$  PC: sans réponse,
- Connexion avec balance on / off (appuyer sur  $I/\mathcal{O}$ ):  $PC \rightarrow$  Balance: S S CR LF (53h 53h 0Dh 0Ah), Balance  $\rightarrow$  PC: sans réponse,
- Entrer dans le menu des fonctions spéciales (appuyez sur *MENU*):  $PC \rightarrow$  Balance: S F CR LF (53h 46h 0Dh 0Ah), Balance  $\rightarrow$  PC: sans réponse,
- Régler la valeur limite basse (en option): PC → Balance: S L *D1...DN* CR LF (53h 4Ch *D1...DN* 0Dh 0Ah) *D1...DN* – Valeur limite, maximum 8 caractères ("-" – valeur négative, chiffres, point – séparateur décimal), le nombre de chiffres après le point doit être le même que sur l´écran de la balance, Balance  $\rightarrow$  PC: sans réponse,
- **Exemple :**

Pour définir une limite basse 1000g dans l´échelle B1.5 (d=0.5g), il faut envoyer l´ordre suivant : S L 1 0 0 0. 0 CR LF (53h 4Ch 31h 30h 30h 30h 2Eh 30h 0Dh 0Ah),

Pour définir une limite haute 100kg dans l´échelle B150 (d=50g), il faut envoyer l´ordre suivant : S L 1 0 0 . 0 0 CR LF (53h 4Ch 31h 30h 30h 2Eh 30h 30h 0Dh 0Ah),),

■ Régler une limite haute (en option): PC → Balance: S H *D1...DN* CR LF (53h 48h *D1...DN* 0Dh 0Ah), *D1...DN* – valeurs limite Balance  $\rightarrow$  PC: sans réponse.

*Connecter câble WK-1 (balance – PC / Interface 9-pin) :*

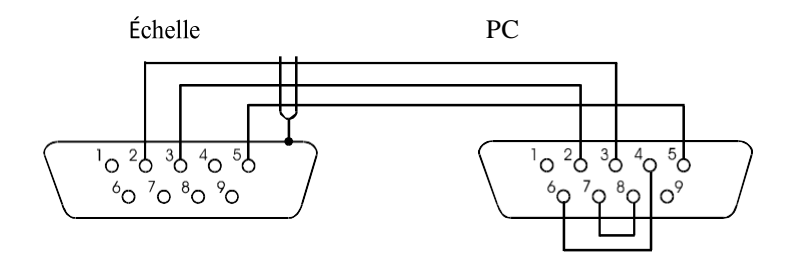

*Connecter câble WD-1 (connecter l´imprimante à la balance):*

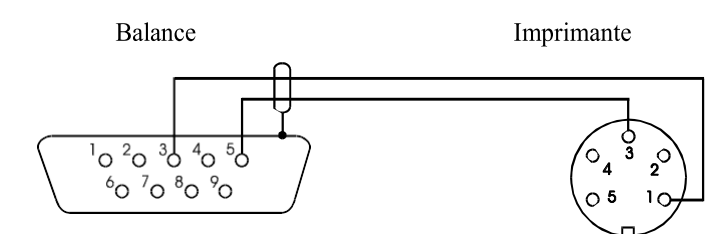

*Configuration des interrupteurs internes de l´imprimante C-001 :*

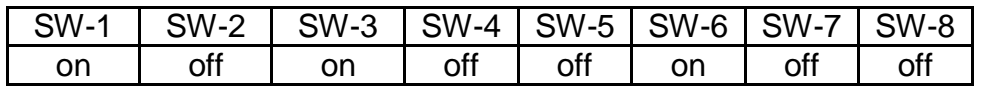

### <span id="page-57-0"></span>*17.2 Description du Protocole EPL*

Paramètres de transfert : 8 bits, 1 stop bit, sans parité, vitesse de transfert 9600bps,

- Appuyez sur la touche  $\Box$  dans la balance:
- Balance  $\rightarrow$  Imprimante : ensemble d'instructions en language EPL-2 qui démarrent l'impression d´étiquettes:

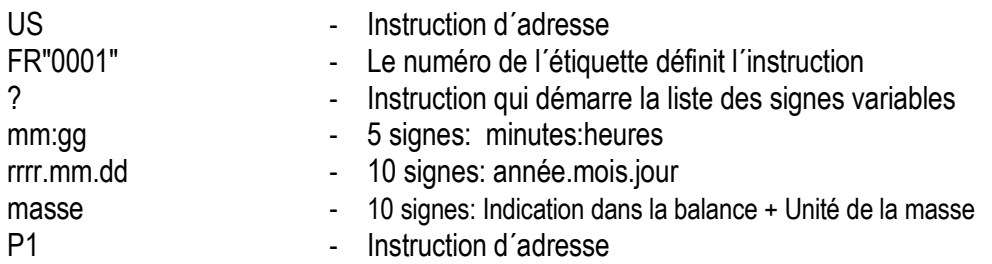

#### *Attention :*

- 1. Vous pouvez enregistrer les signes constants, par exemple, le nom d'usine, le nom du produit, etc.
- 2. Dans le standard, il est uniquement possible d´imprimer un patron d´étiquettes (numéro 0001). Grâce à la fonction spéciale de LabEL, il est possible d´utiliser plus de patrons (autres numéros d´étiquette).
- 3. Pour pouvoir imprimer des étiquettes, l´imprimante pour étiquettes doit avoir un patron d´étiquettes enregistré (le patron d´étiquettes est créé dans l´ordinateur et sauvegardé dans la mémoire de l´imprimante pour étiquettes). Le patron de l´étiquette est conçu par le programme ZEBRA DESIGNER, qui est livré avec l´imprimante pour étiquettes.

Les paramètres des balances et le protocole de transfert doivent répondre au type d'imprimante pour étiquettes.

### <span id="page-58-0"></span>*18. Résolution des problèmes et entretien*

- 1. Gardez la balance parfaitement propre.
- 2. Veillez à ce qu´il n´y ait pas de saleté entre le boîtier et le plateau de pesage. Si c´est le cas, enlevez le plateau (soulevez-le), nettoyez la saleté puis remettez-le.
- 3. Si un mauvais fonctionnement se produit à cause d´une absence de tension d´alimentation de courte durée, déconnectez la balance en la débranchant du réseau électrique, et allumez-la au bout de quelques secondes.
- 4. Toutes les réparations de la balance doivent être effectuées par un centre de service agréé.
- 5. Pour réparer une balance, veuillez contacter le centre de service le plus proche. La liste des centres de service agréés se trouve dans la carte de garantie.
- 6. Pour leur réparation, les balances peuvent être envoyées par messagerie, uniquement dans leur emballage d´origine sinon, il existe le risque de l´endommager et de perdre la garantie.

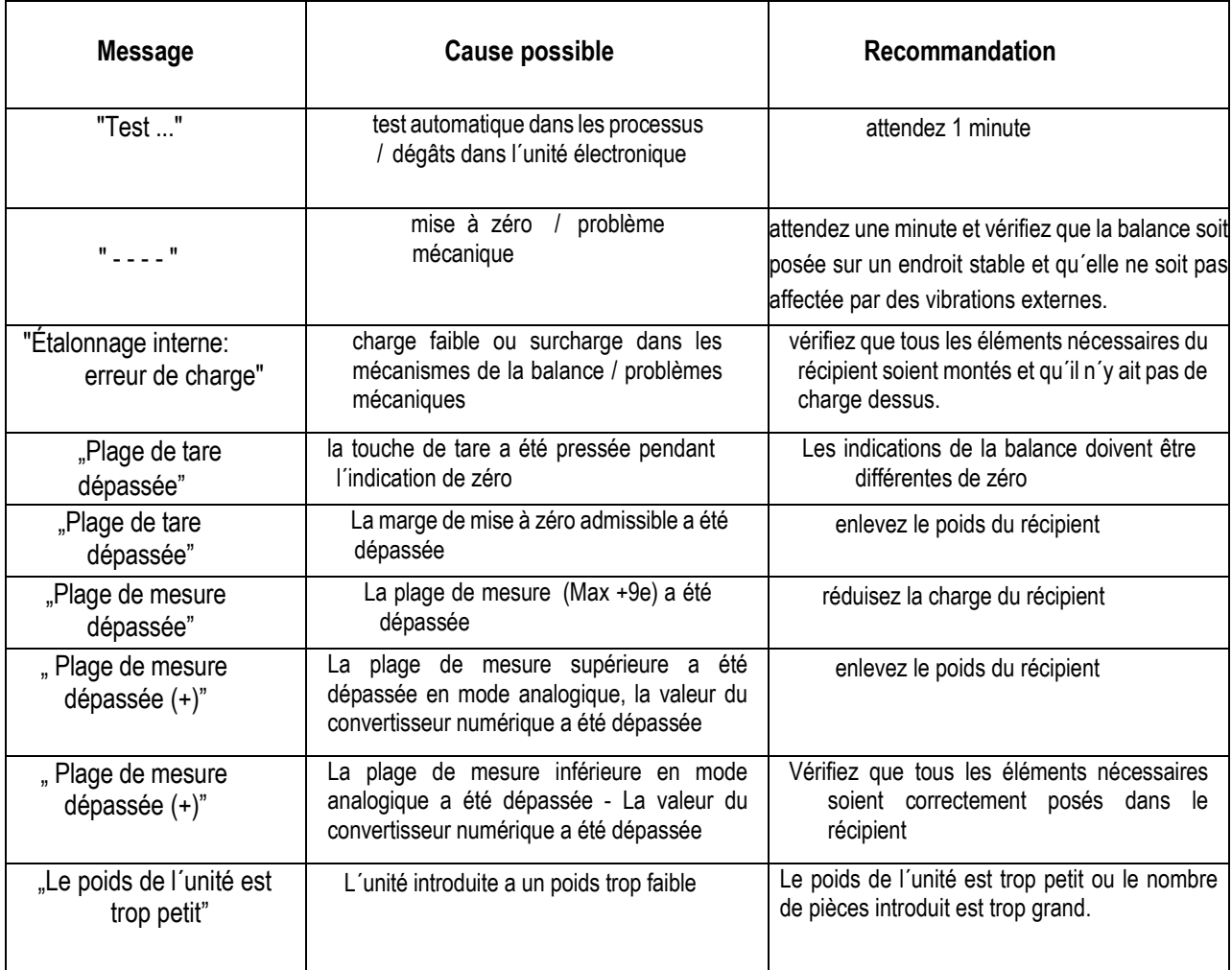

### *Messages d´erreur :*